**IISSUE 08 DEC 2012 Visit our Kickstarter http://kck.st/TvkdvG for printed MagPi!**

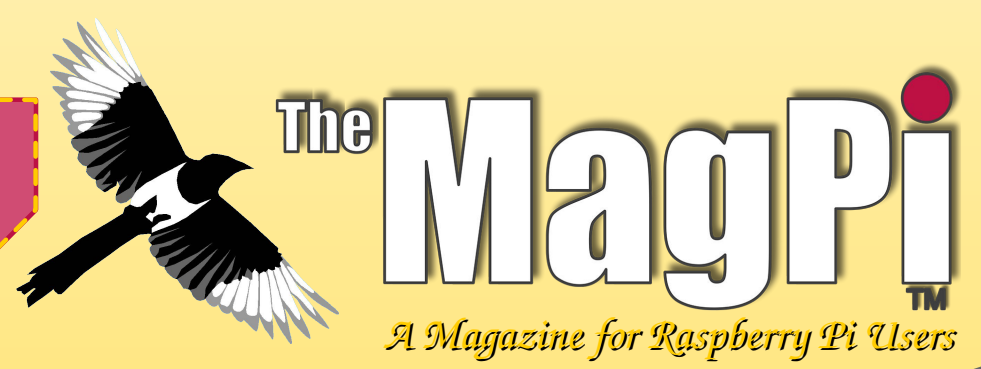

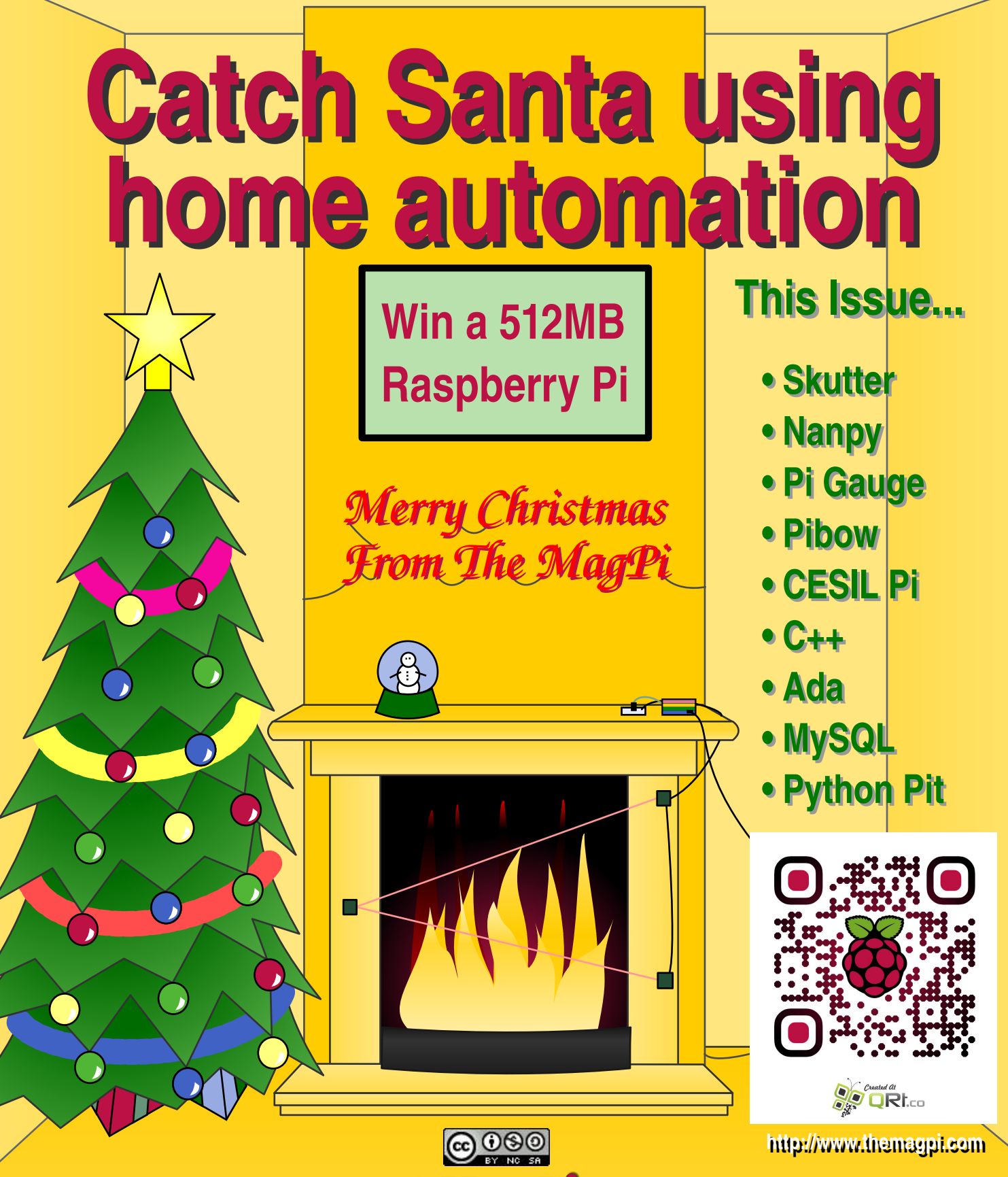

VRC

Raspberry Pi is a trademark of The Raspberry Pi Foundation.<br>This magazine was created using a Raspberry Pi computer.

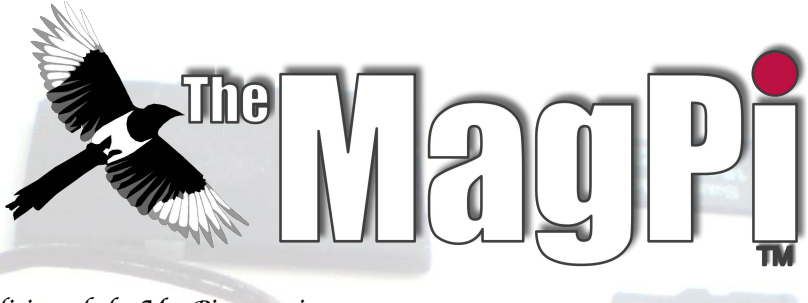

*Welcome to the eighth edition of the MagPi magazine,*

It's Christmas! In this issue we hope to entice you into some festive projects to try after gorging yourself to the brim with *Christmas pudding.*

In this month's edition, we introduce you to a simple home automation project allowing you to control lights and appliances in your house using the power of the Pi! Just in time to catch Mr Claus! We get your Skutter project in motion with Morphy's article on adding wheels to your base. Gordon teaches us how to light up a Xmas tree, we have more on using the Pi to control an Arduino and Ben describes how to control servos attached to the Pi using the Internet! If this *isn't enough we have more of the old favourites plus an introduction to SQL.*

As per always, we have some great gifts for you to win in our monthly magazine. The MagPi would like to say a big thank you yet again to PC Supplies who this month has outdone themselves by offering up a 512MB Raspberry Pi for *grabs!*

In addition to this we have some exciting news for you this month. As of December 1st, we at the MagPi, are so excited to be able to offer our readers the possibility of a printed version of all eight issues of the magazine! This is something which gets constantly requested of us from our readers. All eight issues will be beautifully wrapped up in limited edition MagPi binder making it a great gift to yourself or any of your loved ones of any age. For more information on this please *visit*  $www.kickstarter.com/projects/themagpi/the-magpi-magazine-from-virtual-to-reality$ 

On behalf of the whole team, thank you again for all your support. We hope you have a fantastic Christmas and we will see you in the New Year (1st of February). While we have not managed to squeeze it into this issue, you might be interested in www.xmas4all.co.uk from which you will be able to control their Raspberry Pi powered Christmas lights!

#### *Ash Stone*

*Chief Editor of The MagPi*

#### **MagPi team**

Ash Stone - Chief Editor / Administrator Chris 'tzj' Stagg - Writer / Photographer / Page Designs Colin Deady - Writer / Page Designs Jason 'Jaseman' Davies - Website / Page Designs Matt '0the0judge0' - Website / Administrator Meltwater - Photographer / Page Designs / Admin. Aaron Shaw - Page Designs / Graphics Ian McAlpine - Page Designs / Graphics Lix - Page Designs / Graphics **Sam Marshall** - Page Designs / Graphics W. H. Bell - Page Designs

#### **Guest writers**

Bodge N Hackitt - Writer **Geoff Johnson - Writer Andrea Stagi - Writer Ben Schaefer** - Writer Gordon Henderson - Writer **Alex Kerr** - Writer **Luke Guest - Writer Richard Wenner** - Writer

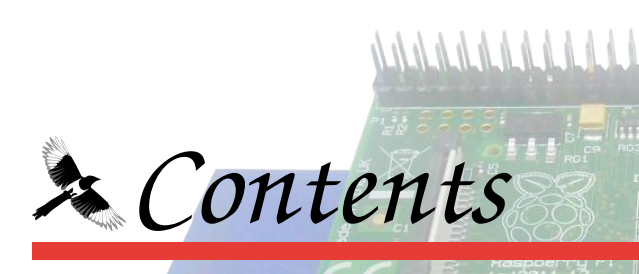

#### 04 SKUTTER RETURNS

Dig out the toolbox for the next thrilling installment, by Bodge N Hackitt

#### 08 HOME AUTOMATION - SANTA TRAP

Control your home with a Raspberry Pi and catch Santa in the act! by Geoff Johnson

#### **11 THIS MONTH'S COMPETITION**

Win a 512Mb Raspberry Pi Model B, from PC Supplies UK

#### 12 CONTROL YOUR ARDUINO WITH PYTHON & RASPBERRY PI

The power of Raspberry and the simplicity of Arduino using Nanpy, by Andrea Stagi

#### 14 PI GAUGE

Control servos over the internet, by Ben Schaefer

#### 17 BOOK PROMOTION - GETTING STARTED WITH PYTHON

Simon Monk's new book covering basic to full GPIO python examples.

#### 18 PIBOW INTERVIEW

An interview with the designers of the PiBow case, by Chris Stagg

#### 20 CESIL POWERED CHRISTMAS TREE

Christmas from the 70's using the CESIL programming language, by Gordon Henderson

#### 22 WELCOME TO THE C++ CACHE

Using basic variables and STL strings, by Alex Kerr

#### 24 BEGINING ADA

The second installment in our Ada programming tutorial, by Luke A. Guest

#### **26 DATABASE BOOTCAMP**

Get your teeth into some Structured Query Language (SQL), by Richard Wenner

#### 29 THIS MONTH'S EVENTS LIST

Raspberry Jams and other community events

#### **30 THE PYTHON PIT**

Creating multiple desktop widgets, by Colin Deady

#### 32 THE YEAR OF THE MAGPI

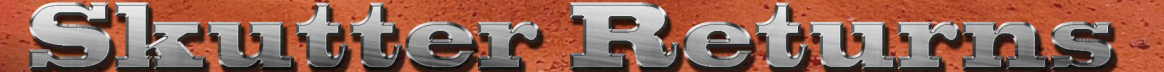

#### DIFFICULTY: ADVA **Part 2 Adding a motorised base**

#### <u>A simple switching "H bridge"</u>

In the last article we looked at some physical means of adding motors to a robot and<br>investigated adapting some motorised investigated electronic toys as a potential source for robot bases.

In this article I will begin to explain how you can build your very own DC electronic motor driver module and write a basic control program for it.

We will start by re-examining the standard DC motor that was covered in the previous article.

To make the motor run forwards we apply a power source between the  $+$  and  $-$  terminals on the motor and to make it run in reverse, simply swap the power source terminals around.

The motor driver module we are going to create will need to be a circuit which is able to do this swapping around of the power supply<br>terminals electronically. This can be electronically. accomplished using a "H bridge circuit".

Power Supply +  $\overline{3}$  $\overline{2}$  $\overline{4}$ Ground

This diagram shows a simplified version of such a circuit. Closing switches 1 and 2 effectively connects the positive rail of the power supply to the  $+$  terminal on the motor and ground to the - terminal and the motor runs forwards. Alternatively, closing switches 3 and 4 connects the ground to the  $+$  terminal and the positive rail to the  $-$  terminal and the motor runs in reverse.

There is a potentially dangerous situation if switches 1 and 4 or  $\dot{3}$  and  $\dot{2}$  are closed. This would create a short circuit between Power Supply  $+$  and Ground which can be very problematic to say the least. Care must be taken when controlling this circuit to ensure that this situation can never happen.

In reality we can't have four physical on  $/$  off switches like this as we need to control the circuit using the GPIO on the Raspberry Pi.

There are electronic solutions to this. One possibility is the use of electromagnetic relays<br>to close these "switches", however the close these "switches", however the Raspberry Pi is not able to deliver enough power from the GPIO to directly activate such a relay without having something in-between such as a transistor. This leads us to the second possible solution which is to simply use some transistors as switches.

#### Transistors as switches

The transistor is arguably the most important electronic invention ever created. Its invention development is responsible for everything from portable music players to the processor used in the Raspberry Pi.

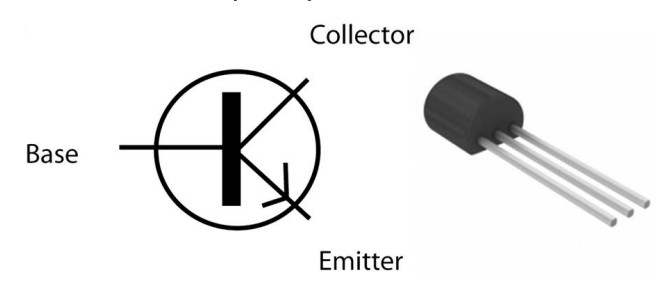

We will be looking at NPN type transistors. This device has three terminals called base, collector and emitter.

Connecting a power supply across the collector and emitter allows the transistor to be used as a switch. Without a connection to the base, the "internal resistance" of the transistor is extremely high and the "switch" is off.

If we apply a current to the transistor base then the internal resistance will drop by a corresponding amount and more current will flow from the collector to the emitter.

The transistor is able to vary its internal resistance very quickly, tens of thousands of times per second. (It's this feature that allows transistors to be used as amplifiers).

The amount that the current affects the internal resistance of the transistor is defined by a ratio known as the "DC current gain" and is referred to as "h<sub>FE</sub>".

In our case we want to supply a current to the base that will make the internal resistance be near zero  $-$  just like a closed switch. This is called "Transistor Saturation" and there is an equation which tells us the current we need to apply to the base to make this happen,

 $I_B = I_C / h_{FE}$ 

where  $I_c$  is the collector current and  $I_B$  is the base current. In order to find out what this current is it's necessary to measure the current that's drawn by the motor. This means an experiment is needed!

For this you will need your motorised base (in my case it's the modified Big Trak), a power supply (some batteries) and a multimeter.

If you don't own a multimeter yet, they are an essential tool for anyone who is involved in electronics and allow you take a wide range of measurements including voltage, current, resistance, capacitance and h<sub>FE</sub>. Maplins sell one for  $£7.99$  (CODE: N20AX).

It is possible to obtain a good multimeter for under ten pounds from a variety of retailers.

DC motors draw different currents under different conditions. If a motor is "freewheeling" then the motor will draw a comparatively small current.

Alternatively a "stalled" motor (a motor that is prevented from turning) will draw an extremely high current. The harder we make a motor work, the more current it will draw. In our case we want to measure the current the motors draw when our robotic base is trundling along the floor. One way to accurately obtain this measurement is to make the base move on the ground and measure the current that is being drawn. Here is the method I used with my Big Trak:

Connect the multimeter in series between the battery/power supply and one of the motors in the Big Trak.

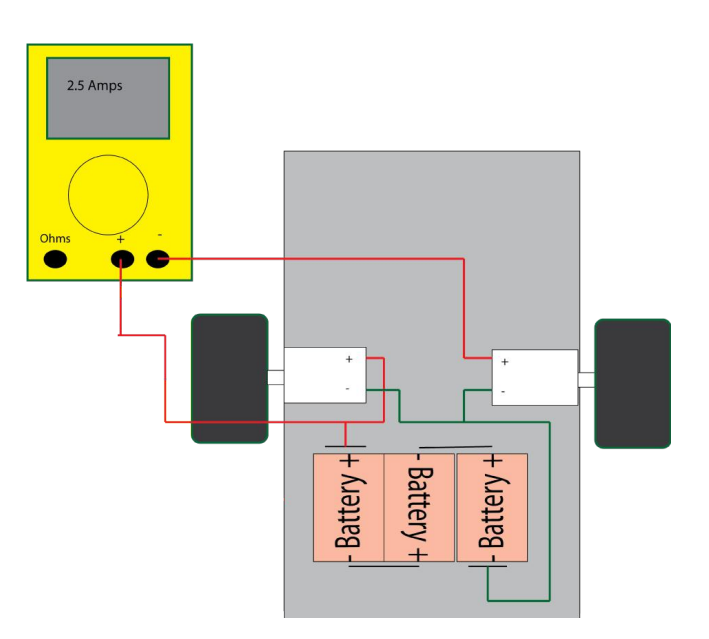

The second motor must also be connected to the power supply and active otherwise only one motor will try to drive the whole Big Trak<br>which will result in an inaccurate inaccurate measurement. However we only need to measure the current drawn by one of these two identical motors.

Add some weight to the Big Trak which approximates the expected overall weight of the finished robot. In the case of the Skutter this includes adding the robot arm.

Complete the circuit between the batteries and motor, including the multimeter in series as shown. As the Big Trak rolls along the floor, take a measurement of the current which is being drawn. Under the expected load for the Skutter using this method, one of the two big trak motors will draw a current of 2.5 Amps.

CAUTION: When motor stalling was tested the current drawn was approximately 20 Amps.

**Continued over page...** 

#### Choosing the right transistor

Using the right transistor can make a massive difference to the design of your circuit. Often several factors need to be considered simultaneously. First, we need an idea of the minimum gain we need to provide. We will use the saturation equation given before, however it is common to allow for 5 times the h<sub>FE</sub> value to provide an operating margin (if you look closely at transistor data sheets this value can vary widely due to how hard it is driven). Here,  $I_c$  is the current we need for our motor at 2.5A and  $I<sub>B</sub>$  is the current we can supply to switch the transistor (RPi GPIO pin can supply up to 15mA, 51mA maximum in total).

 $h_{FE(min)}$  > 5 x ( $I_c/I_B$ )  $= 5 \times (2.5/0.015) = 833$  $(t$ ypical transistors gains are nearer 100...)

The next consideration is the transistor will need to handle 2.5A through the collector and emitter, so l<sub>CE(max)</sub> needs to be high enough (and a  $V_{CE(max)}$  high enough for your motor supply. Finally, the voltage drop V<sub>CE(sat)</sub> is also important, since not only does this determine how much of the supply voltage makes it through to the motor, but the amount of power wasted (as heat - too hot=melted) by the transistor (this is given by Power = I<sub>C</sub> x  $\mathsf{V}_{\mathsf{CE}(\mathsf{sat})}).$ 

The alarming gain value can be solved by using more than one transistor in series, so the GPIO signal is "amplified" in stages. One way to do this is to use a special arrangement called a Darlington Pair, these are often available wrapped up in a single package. In fact. TIP120. TIP121 and TIP122 are  $TIP120$ ,  $TIP121$  and  $TIP122$  are designed for such applications, offering  $h_{FF}$ values around 1000,  $I_{C(max)}$  of 5 Amps and in a suitable form to attach a large heatsink if required.

However, another option is to make use of extra transistors to perform the switching of the H-Bridge and also provide isolation from the motor supply voltages (anything above  $3.3V$  on the GPIO is bad news). The gain from these transistors can be used to reduce the required gain of the H-Bridge transistors; with some careful selection it may be possible to drive the motor without the Darlington Pairs (see http://goo.gl/ This leads to the final consideration, whatever transistors you design for you'll need to source them or equivalent ones, hence why I've settled on the TIP devices. The trade-off is that the  $V_{BE(sat)}$ can range from  $0.7V - 4V$ , dropping a large chunk of the supply voltage, depending on the ratio of I<sub>B</sub> and I<sub>C</sub>. j

#### A Transistor Motor Driver Circuit

Below is a "Weiss" H-Bridge circuit, you will see that our simple switch design is a little more complex than we thought, but each part of the circuit performs an important job.

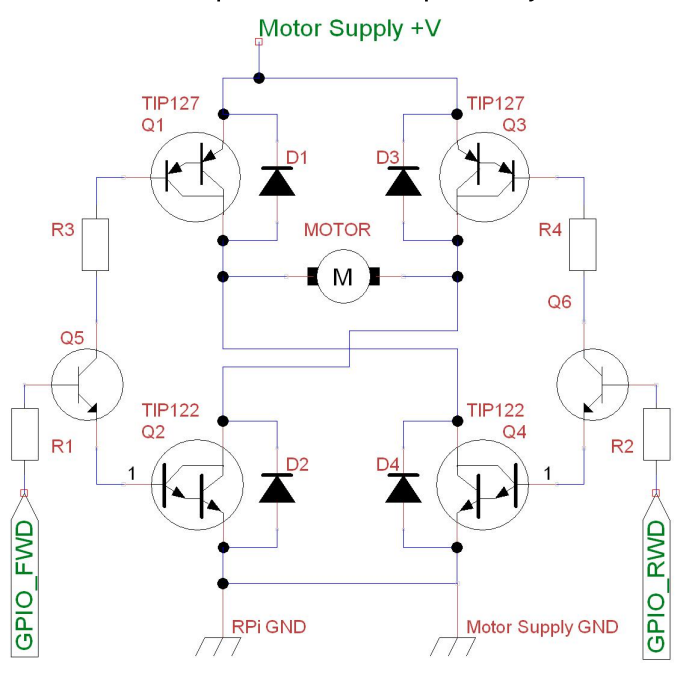

There are four diodes  $(D1-D4)$  which are orientated in the opposite direction to the flow of current. This is because a DC motor can also generate an electric current when it turns faster than we are driving it. This is referred to as "fly-back current" and it can be high enough to damage the transistors. Having these reverse biased diodes allows any "flyback" current to escape safely. If you have looked at the datasheets for the TIP devices you will notice they already include the diodes internally, so you won't need to add extra ones (but it is important to remember if using other devices).

Also, you may note the top transistors are slightly different to the bottom (the arrows point inwards), these are PNP type devices rather than NPN. This allows the driving This allows the driving voltage of the motor to be greater than the GPIO voltage. The PNP "twins" of the NPN devices mentioned are TIP125, TIP126 and<br>TIP127. They function the same. except They function the same, except importantly, they are active LOW, so the GPIO has to be turned OFF to switch the transistor ON.

You will notice that two extra transistors are used to switch on and off the TIP transistors, this allows the motor supply to be greater than the GPIO voltage without putting that voltage on the GPIO pin (with bad results for the RPI). A nice side-effect is that not only does this make controlling the PNP devices easy, but both the top and bottom "switches" can now be controlled with 1 GPIO pin for each direction.

Selection of this transistor is a little easier than the previous ones since the bulk of the work will be done by the TIP devices, a low cost general purpose transistor is suitable. like BC108, 2N2222 should be fine.

An important aspect of this circuit is that the "common" ground of the Raspberry Pi and the motor power supply. This allows the two separate power supplies to be tied to the same "0V" allowing them to work in the same circuit (although we still have to take care to keep the Motor Supply  $+V$  away from the GPIO).

#### **Resistor Values**

When you start to calculate the numbers, you will notice we have a lot of headroom, so we may as well aim for the ideal of only using a 5th of the gain, which means the transistor is not only saturated, but not being pushed too hard (even if the motor voltage is raised or lowered, or more current driven up to 5A). We will use a 9V motor supply for the calculations.

```
Q1, Q2 assume gain of 200 (1/5 of h_{FF(min)}),
I_B = I_C / (h_{FE(min)}/5)= 2.5A/200=12.5mAR3 = (V_{\text{motor}} - Q1V_{CB} - Q2V_{BE})/I_B= (9 - 1.4 - 1.4) / 0.0125 = 496 ohm
(470ohm gives 13mA, gain 190)
```
Q5 assume gain of 6 (1/5 of  $H_{FF(min)}$ ),  $I_R = 0.0125/6 = 2mA$  $R1 = (V_{GPTO} - Q5V_{BE} - Q2V_{BE})/I_B$  $=$  (3.3 - 0.7 - 1.4) / 0.002 = 600 ohm (680 ohm gives 1.76 m A, gain 7.5)

So we can use 680ohm for R1 & R2 and 470ohm for R3 & R4.

#### Control

With the extra control transistors, it is easy to control the motor, turn on Q5 for forward and turn on Q6 to reverse. It should be obvious that you do not want to try forward and reverse at the same time!

You can check your program by connecting the GPIO pins to LEDs instead of the H-Bridge to confirm you will obtain the correct outputs.

Note: Pages 6/7 of this article have been updated to replace the original circuit. Other improved motor control solutions will be explored in later issues.

#### **Updated by Meltwater Article by Bodge N Hackitt**

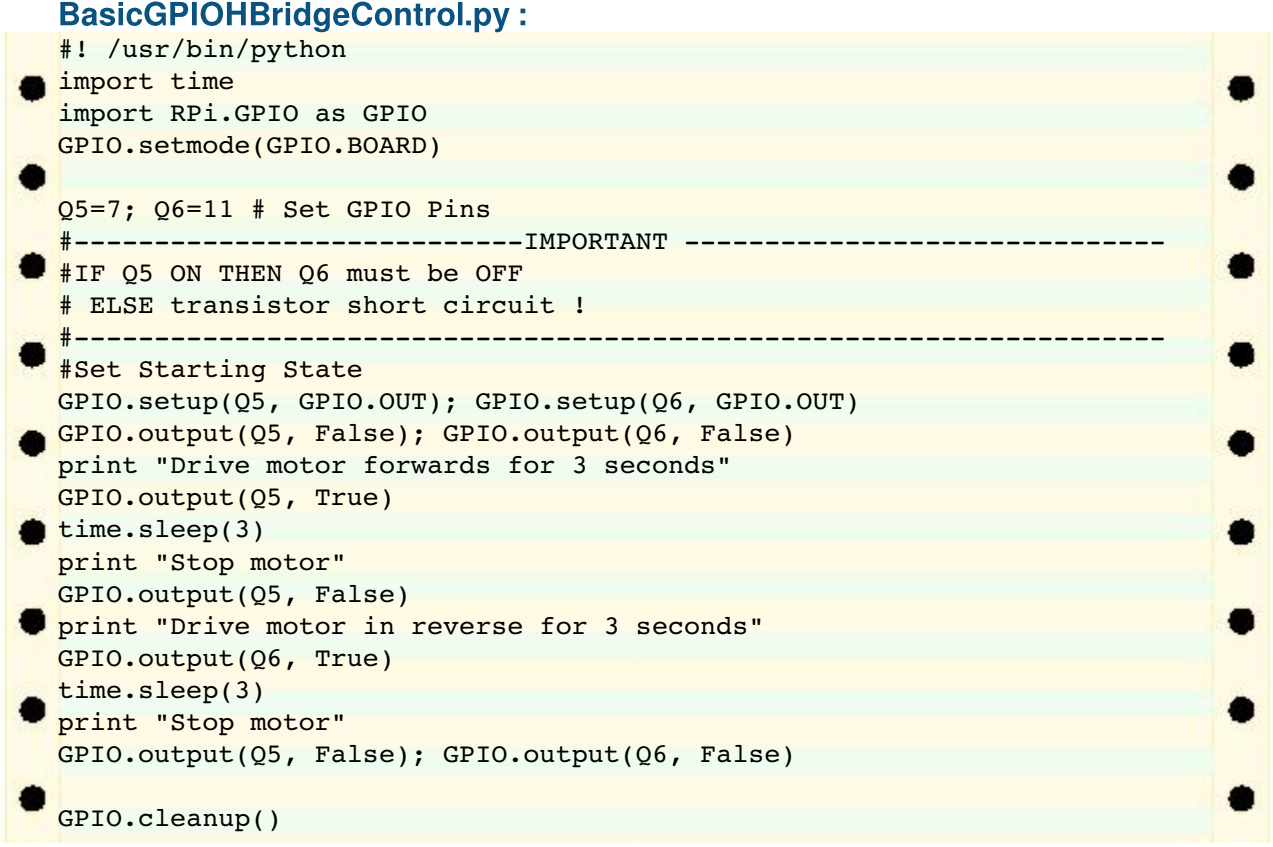

NOTE: This program would need another set of 2 GPIO pins to control a second H bridge if the robot is using two motors.

#### 7

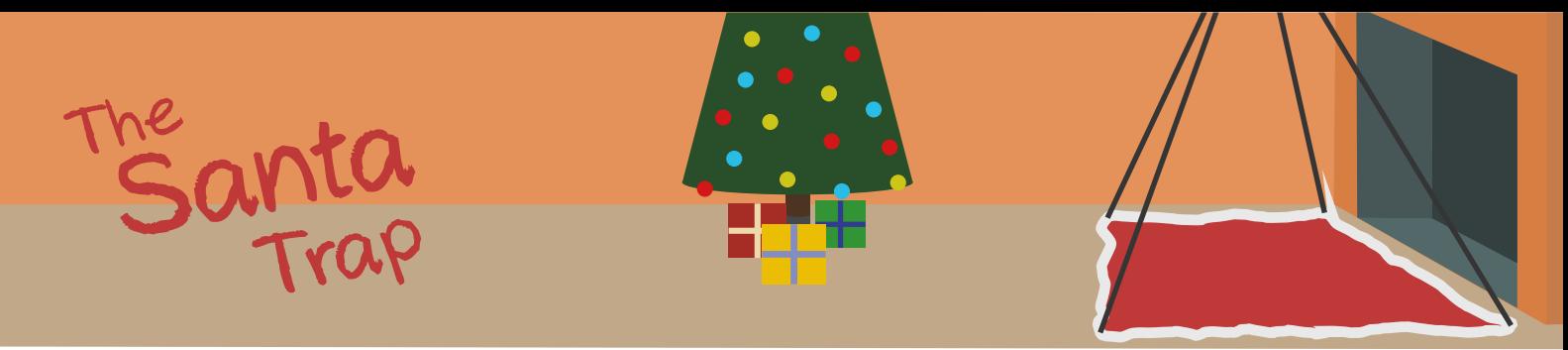

#### Automate your home with a Raspberry Pi... and catch Santa in the act!

This article covers an easy to build, cheap and above all, safe way to control mains powered devices with a Raspberry Pi. Nothing in this project involves going anywhere near any dangerous voltages. Soldering is limited to just a few joints and source code can be downloaded for the software part.

#### **The Story**

I bought some inexpensive remote controlled power sockets from http://www.amazon.co.uk (search Status remote control socket). [Ed: I saw something very similar for \$20 in Home Depot]. I tried them out with a few random appliances, stuck them in the cupboard and forgot about them... but the Raspberry Pi inspired me to do something useful with them.

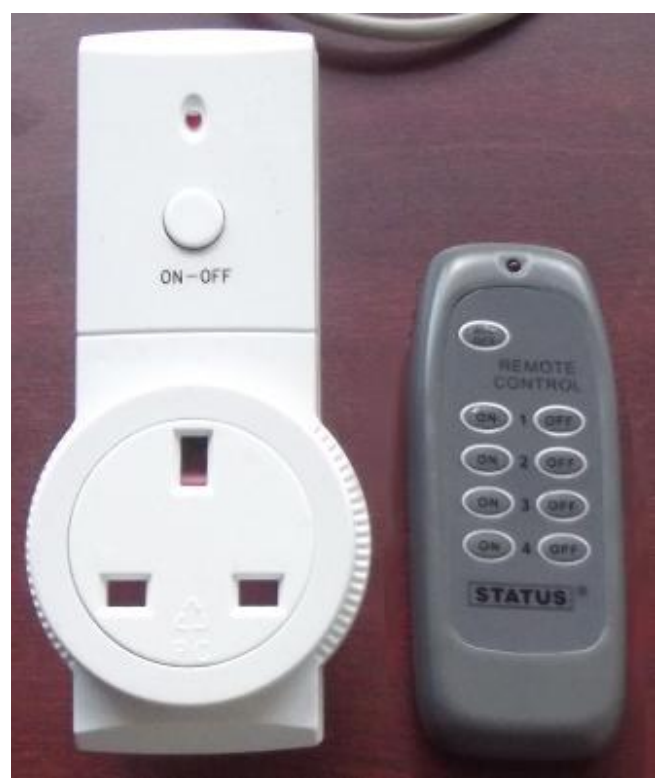

I decided to use the Raspberry Pi to replace the remote control and because it is programmable, we can extend the capability. How about turning Christmas tree lights on and off at set times, use your smartphone to turn on the kettle just as you arrive home or flash the bedside light when Santa walks on a pressure sensitive mat in front of the chimney on Christmas Eve!

#### **Decoding the Remote Codes**

The first step was to identify the signalling used by the sockets so I could try to mimic it using the Raspberry Pi. The communication between the remote and the sockets is radio based, allowing control without line of sight. This allows sockets in various rooms to be controlled from one location.

There's a sticker on the back of the sockets saying 433.92MHz, so I searched eBay for "433MHz receiver" to find a suitable receiver. This found me a transmitter and receiver for Arduino projects for only £1.60 (\$1.99) including postage and packing from China!

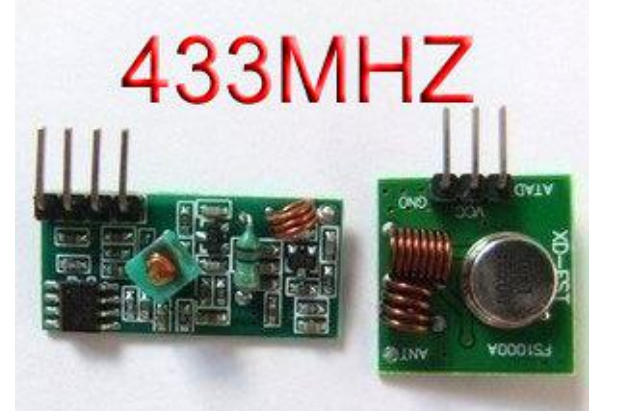

I had to solder a 7" (17cm) antenna wire onto the receiver and transmitter. The antenna length represents a 1/4 wavelength of 433.92MHz. You can use an online calculator such as http://www.csgnetwork.com/ freqwavelengthcalc.html

To read the code from the remote control, I connected the receiver module to a computer microphone socket. I used a separate 5V power supply, but there's a 5V output on the Raspberry Pi GPIO that would serve the purpose. The output from the receiver module is 5V digital, which isn't suitable to be connected straight into a computer audio socket, so I connected the output of the module via a 1M Ohm resistor to the microphone socket of my laptop. I assembled the circuit on breadboard, but you could use the other end of the floppy disk drive cable connector I mention in the Hardware section.

Audacity (http://audacity.sourceforge.com) is excellent freeware for examining signals like this. Once I was satisfied that the recording level was about right, I started recording and pressed one of the buttons on the remote. Having stopped the recording I was able to zoom in on the area where the signal from the remote was. The signal repeated over and over until the remote button was released. The narrow pulses seemed to be about 0.25ms in duration with the wide pulses 3 times as long.

connected GPIO 7 of the Raspberry Pi to the data pin and the GND of the transmitter to the GND of the Raspberry GPIO connector. The 3.3V signals are enough to drive the transmitter, though I only found this out by trying it.

Because Linux is a multi tasking OS and something else could use the CPU at just the wrong time, my program repeatedly sends the bit sequence 10 times with the expectation that at least one will be transmitted correctly.

When I ran my software on the Raspberry Pi for the first time, I captured the signal with Audacity. I could see that the waveform shape was correct, but upside down. Needless to say, the socket didn't do anything. I flipped all the bits in my output stream, and re-ran the test code. This time the socket switched on! This just left me with the other buttons to transcribe.

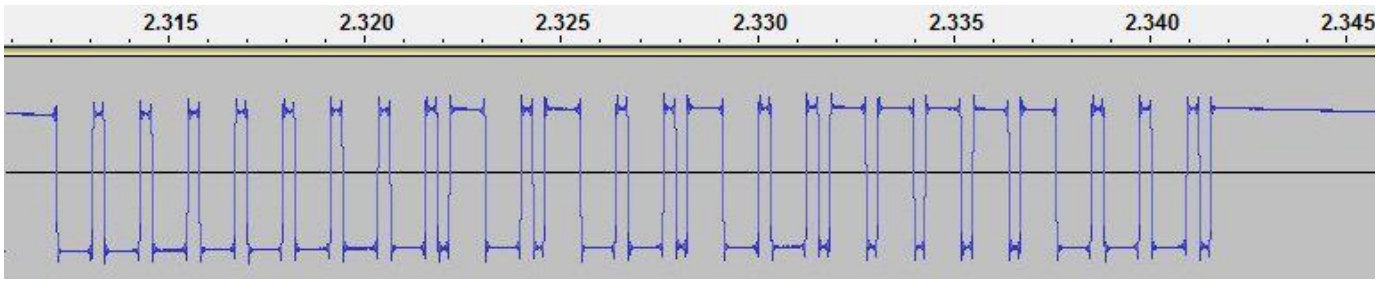

From the waveform I created this binary string. Each bit represents  $0.25$ ms with  $1 =$  high pulse and  $0 =$  low pulse. To aid readability each pulse has been separated with a dash.

 $11111 - 000 - 1 - 000 - 1 - 000 - 1 - 000 - 1 - 000 - 1 - 000 1-000-1-000-1-0-111-000-1-0-111-000-1 000-1-0-111-000-1-000-1-0-111-0-111-0 111-0-111-0-111-000-1-000-1-000-1-0-$ 111111

This is make or break time for the project. If you have come this far and cannot find a repeating pattern, that appears when you press the remote control button, your sockets may not be using the simple AM signalling that this project relies on.

#### **Sending a Signal**

To be able to do anything with the captured data, I connected the transmitter to the Raspberry Pi. The transmitter is intended to stay connected to the Raspberry Pi, so it's powered from the  $+5V$  pin of the GPIO. I

#### **Hardware**

The connector for the GPIO and the cable I used is from an old PC floppy disk drive cable. These have a wider cable and plug than the Raspberry Pi GPIO connector, but you can fit the plug onto the GPIO pins with part of the plug going off the end. Of course, this won't work if your Raspberry Pi is in a case.

Only 3 wires are required from the GPIO;  $+5V$ , GND and GPIO  $7$  (CE1), the pin I use to control the transmitter.

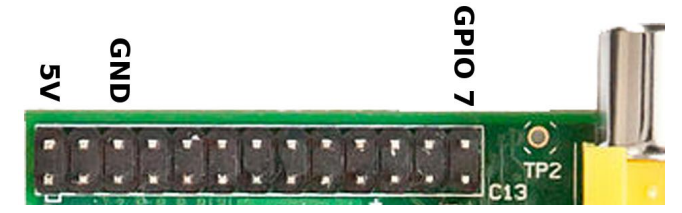

On the other end of my ribbon cable is a very small piece of stripboard. Soldered to this board is a connector for the transmitter, made by cutting down an IC socket.

#### **Continued over page...**

#### **Software**

As the GPIO code in the example I followed http://www.elinux.org/Rpi Low-level from peripherals directly accessed memory it<br>needed to be run by the root user. To make my life easy I developed and tested it while logged in as root. All commands given here assume you will be doing the same.

Everything is done from the command line so, unless your system is set to jump straight to the graphical front end, just stay at the command line.

To create a directory in which to keep the source code and the executable file while under development, type the following:

\$ mkdir gpio \$ cd gpio

My source code can be downloaded from http://www.hoagieshouse.com. Just follow the links and save the file in the directory you just created. It takes 2 parameters, the channel and on or off. You'll need to edit the code to replace my remote control codes with your own. To edit the code type:

#### \$ nano switch.cpp

Be carefull to retain the quote marks around the codes in the source. When you have changed the codes, quit by pressing <cTRL>-<x>, answer x to the question about saving the file and accept the filename switch.cpp. To build the executable file, type:

\$ q++ -o switch switch.cpp

Test it with your sockets by typing:

\$ ./switch 1 on

If it works, you will probably want to be able to run it as any user. Type the following commands to do this:

```
$ chmod +s switch
$ my switch /usr/bin/
```
To schedule the sockets to come on and off at certain times, you can use something called cron jobs. Just type:

 $s$  crontab  $-e$ 

You will be able to edit a file that controls scheduled jobs. The format is described in the file, but to try something out, add these lines to the bottom of the file:

```
0 * * * * switch 1 on
10 * * * * switch 1 off
```
This will turn socket one on for the first ten minutes of every hour.

So far, this is not very user friendly. A web based interface would be a lot nicer. My web interface allows the 4 channels to be switched on and off, but I've not gone as far as to add any scheduling to it. First, install mini-httpd to act as the web server. To do this type:

```
$ apt-get install mini-httpd
```
You can download the files for the web interface from http://www.hoagieshouse.com. In the zip file is the config file for mini-httpd and the var/www directory, which is where I put web page and cgi programs. These shouldn't need any modification, but will need to be copied to the correct locations. The HTML file uses a primitive AJAX request to run the CGI script with the channel and on/off parameters. The CGI script just pulls the parameters from the query and calls the switch program with them.

#### **Conclusion**

Now that you have the software foundation to remotely control multiple mains devices with your Raspberry Pi, I leave it as an exercise for you to imagine what other triggers you could connect to the GPIO to turn on and off devices. Oh, if you do catch Santa please tell him I would like the printed MagPi Christmas Pack http://www.kickstarter.com/ from projects/themagpi/the-magpi-magazine-fromvirtual-to-reality.

> **Maplin Parts List** VY48C - 433MHz TX/RX £9.99 M1M - 1M Ohm resistor £0.29 DG41U - Floppy disk cable £3.99

#### **Article by Geoff Johnson**

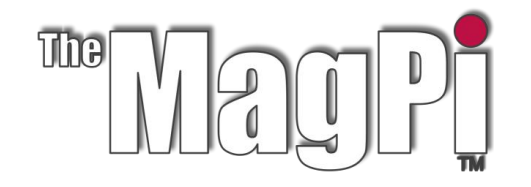

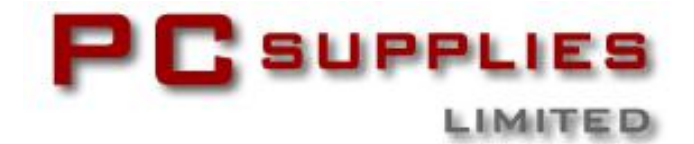

## DECEMBER COMPETITION

The MagPi and PC Supplies Limited are very proud to announce a very special prize for the winner of this month's competition.

This month's prize is a new 512Mb Raspberry Pi Model B plus a 1A 5V power supply and a PCSL Raspberry Pi case!

Both the 2nd and 3rd prize winners will each receive a PCSL Raspberry Pi case.

For a chance to take part in this month's competition visit: http://www.pcslshop.com/info/magpi

Closing date is 20th December 2012. Winners will be notified in the next issue of the magazine and by email. Good luck!

> To see the large range of PCSL brand Raspberry Pi accessories visit http://www.pcslshop.com

## Last Month's Winners!

The 5 winners of the PCSL Raspberry Colour Case are Dave Heneghan (Chorley, UK), Dean Hutchison (Glasgow, UK), Dave Carney (Hartlepool, UK), Nigel Laudat (Liverpool, UK) and Peter Locastro (Derby, UK).

Congratulations. PCSL will be emailing you soon with details of how to claim all of those fantastic goodies!

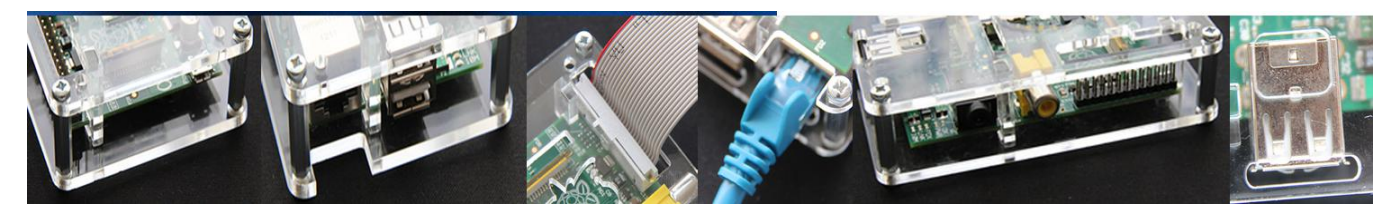

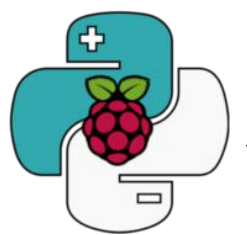

## **Control your Arduino board** with Raspberry Pi and Python

#### **The power of Raspberry and the simplicity of Arduino using Python and a simple library: Nanpy.**

#### <u> Introduction</u>

An Arduino board can communicate with the Raspberry Pi via a serial over USB connection. This creates a virtual serial interface, which it uses like a normal interface, reading and writing to the serial device file. To begin, attach your Arduino board and type:

\$dmesg | tail [..]usb 1-1.2: Manufacturer: Arduino[..]  $\left[ \ldots \right]$ cdc acm  $1-1.2:1.0:$  ttyACM0: USB ACM device[..]

My Arduino Uno board device is /dev/ttyACM0 and its driver is cdc\_acm. Old arduino boards with a FTDI USB-Serial chip are accessed via /dev/ttyUSB\*:

\$ls -1 /dev/ttyACM\*  $crw-rw---T$  1 root dialout 166, 0 Nov 5 00:09 /dev/ttyACM0

Ok, now you should add your user to the 'dialout' group to give the required read/write access, then logout and login again for this to take effect:

\$sudo usermod -a -G dialout YOURUSERNAME

This is important because Nanpy works using this device file. Nanpy is an open source project relased under the MIT license, and is composed of a server part (flashed to your Arduino which waits for commands on a serial) and a pure Python library. This library allows you to communicate with your Arduino connected via USB using classes and methods really similar to the Arduino framework's ones. Behind the scenes when you create/delete an object or call methods with Python, Nanpy communicates via USB and asks the server part to create/delete the corresponding object and calls methods in

Arduino for you: you can instantiate how many objects you want without worrying about deallocation and it's also possible to use in a multithreading context. Nanpy aims to make developers' lives easier, giving them a simple, clear and fast instrument to create prototypes and scripts interacting with Arduino, saving a lot of time. To install Nanpy read the README file. You need to install Arduino on your laptop or your Raspberry Pi in order to build the firmware:

#### \$sudo apt-get install arduino

Nanpy is actually under heavy development and it's only been tested on the Uno board. You can get Nanpy from the Pypi page (http://pypi.python.org/pypi/nanpy) or Github (https://github.com/nanpy).

Let's see Nanpy in action and try to turn on a LED placed in the 13th pin of the Arduino:

from nanpy import Arduino Arduino.pinMode(13, Arduino.OUTPUT) Arduino.digitalWrite(13, Arduino.HIGH)

Arduino provides all the main functions, delay, analog/digital write and read. No setup or loop functions, just objects and method calls. In fact, Nanpy supports all of the main Arduino methods - LCD, Tone, Stepper and other libraries. Now let's see how to use our 16x2 text-based LCD on pins 6, 7, 8, 9, 10, 11, writing a better Hello World script:

from nanpy import Lcd  $lcd = Lcd([7, 8, 9, 10, 11, 12], [16, 2])$ lcd.printString("Hello World!")

Just a word of warning: Raspberry Pi may not provide enough power to drive your Arduino, so you might need to connect Arduino to an external power source.

#### **The external world**

Now I want to show you how to make Arduino communicate with the external world using the Raspberry Pi. To understand it we will build a modern clock, able to measure external temperature, with an alarm initialised via bluetooth (using an Android device in this case) and date and time updated via a ntp server...

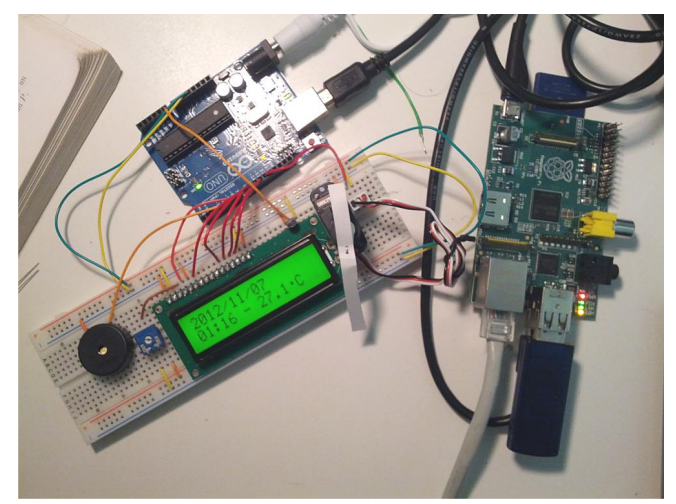

You can find the project with instructions, an Android app and required components here: https://github.com/nanpy/eggsamples/tree/ma ster/synclock. To show how Nanpy works in a multithreading context, this program creates a thread for every functionality, writing it all on the same LCD. In this article I show only the inner part of every "while True" cycle present in each "run" method, so I recommend you follow along with the source code. Let's start with the main thread, TimeThread, that reads the time from our ntp server every one second and stores it in a global variable, milltime:

```
response = ntplib.NTPClient().request(
      'europe.pool.ntp.org',
     version=3)
milltime = int(response.tx_time)
```
To show date and time on the LCD, create a second thread, ShowTimeThread:

```
...
self.servo = Servo(12)
...
dt = datetime.fromtimestamp(milltime)
lcd.printString(dt.strftime('%Y/%m/%d'),
     0, 0)lcd.printString(dt.strftime('%H:%M'),
      0, 1)self.servo.write(90 + (30 * self.c))
self.c *=-1
```
Every second we get the milltime global

variable, trasform it to a readable format and then print the date and time onto the LCD. As you can see, printString can be called specifying the position (column, row) you wish the string to appear on the LCD. Then we move the servo motor like a pendulum every second. We can update the temperature in another thread. Reading the value of our temperature sensor from the analog pin 0 and printing it on the LCD, near the time, every 60 seconds:

```
temp = ((Arduino.analogRead(0) / 1024.0))* 5.0 - 0.5) * 100lcd.printString(" - %0.1f\xDFC" % temp,6, 1)
```
Ok, now let's see how to communicate with an Android phone that can set the alarm clock via bluetooth. I paired my device with the Raspberry Pi before start, follow this guide to do that: http://wiki.debian.org/BluetoothUser. Remember to install python-bluez too. We will use AlarmClock, a thread-safe class, to save on disk and get from it the alarm clock value (look at the code). Then we can start our bluetooth communication in another thread, AlarmClockThread:

```
...Bluetooth init and connection...
cli sock, cli info = srv sock.accept()
cli sock.send("%d:%d:%d", ck.getAlarm())
try:
   while True:
       data = cli sock.recv(3)if len(data) == 0: breakck.setAlarm(ord(data[0]),
                 ord(data[1]),ord(data[2]))except IOError:
   pass
```
Our Raspberry Pi acts as a server, waiting for a bluetooth connection: once this happens, it sends the alarm clock to our device and waits for a new value to store. In the TimeThread we compare the actual time with the alarm value: if they match we can start another thread, PlayAlarmThread, playing a C note for 250ms, five times, using a Tone object through a speaker controlled via the 4th digital pin. It's time to wake up!

Start thinking about your own project with Nanpy, for example trying to bring your old RC car back to life: youtu.be/NI4PDfVMdgM

#### **Article by Andrea Stagi**

## PiGauge

**This fun project shows how to control servo motors over the internet using a RaspberryPi.**

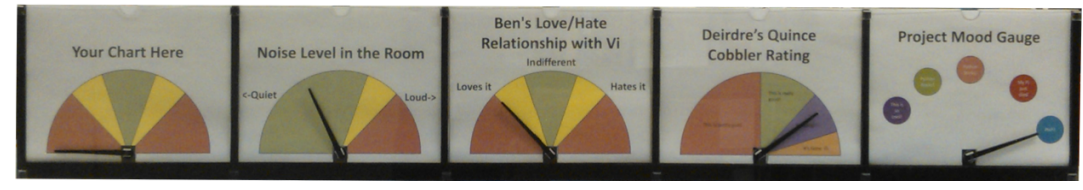

#### **Summary**

Controlling hardware that is hooked up to the Pi is really fun. Controlling hardware from across town or another state that is hooked up to the Pi is awesome.

We are controlling five servos; each servo controls a needle on a chart that can show any data we choose through printable, modular backgrounds. We used PHP to create a webpage that is served up by the Pi. The PHP makes system calls through the command line that calls a Python script. In turn, the Python script controls the movement of the servos over an I 2C bus; it also returns the positions of the servos by reading values out of a register that lives on the servo driver. The 16-channel servo driver is from Adafruit (http://www.adafruit.com/products/815); it comes with a nice library that takes care of low level operations. You need their tutorial for initial set up and library downloads. We have provided all our code and templates along with a help file in a Git repository. This project can be scaled to control up to 16 servos.

We used the newest Debian Wheezy distribution to develop the code on a Type B Rev1 Raspberry Pi. A Rev2 board can be used with some modifications to the library.

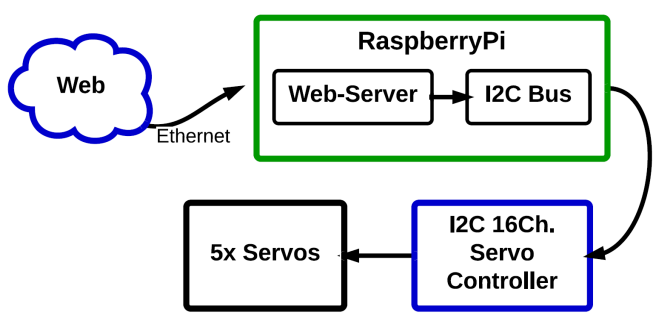

#### **Bill of Materials**

Here is a list of parts you will need to complete this project:

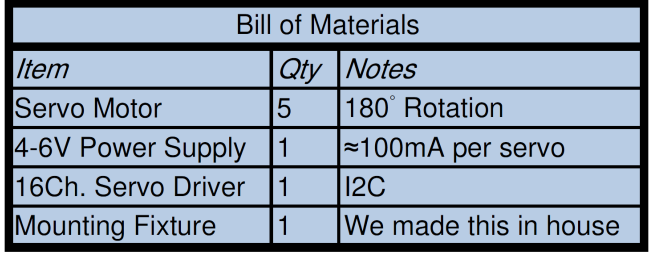

Adafruit servo driver datasheet: http://www.adafruit.com/datasheets/PCA9685.pdf

#### **Hooking Up Hardware**

For safety, shutdown your Pi and remove power before making any connections.

#### \$ sudo shutdown -h now

First, connect to the servos. Most servos come with mating connectors pre- installed. Plug the connector into the servo driver, but make sure the colors match the silkscreen. We used Ch. 1-5

Black = Ground  $Red = V +$ Yellow = Signal

The Pi cannot source enough current to power the servos. Thus, you need an external power supply. We used a wall wart (AC adapter) from an old +5VDC cell phone charger that we had on hand. Use the terminal block on the servo driver to make the V+ and GND connections.

**Sponsored by National Technical Systems** Albuquerque Engineering Services

http://www.nts.com/locations/albuquerque

Lastly, connect the Pi to the servo controller. This requires four connections from the GPIO header on the Pi to the header on the servo driver: 3.3V, GND, SDA

and SCL.

applying power.

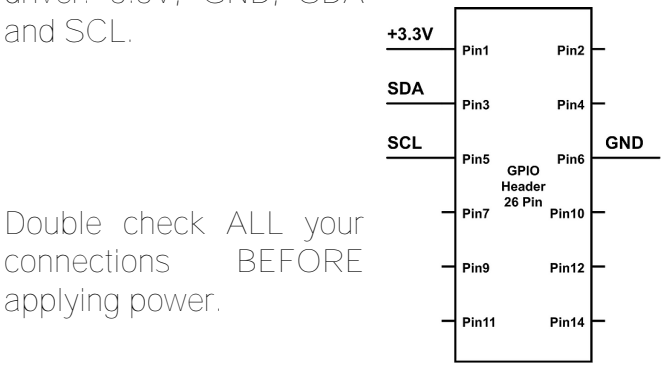

Caution: The Vcc and V+ pins are adjacent to each other on the servo driver, don't mix them up like we did or you will have a stale Pi!

Plug in your wall wart and power up your Pi.

If you connected everything correctly you will not see or smell any magic smoke.

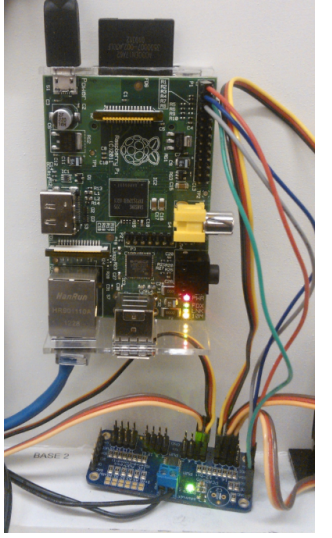

#### **Download Software and Tools**

Although not mandatory, it is a good idea to keep your Pi up to date; start with:

\$ sudo apt-get update && sudo apt-get upgrade

Save the files in your home directory:

\$ sudo apt-get install git \$ git clone https://github.com/Thebanjodude/PiGauge

Comment out all lines in this file:

\$ sudo nano /etc/modprobe.d/raspi-blacklist.conf

Add the I 2C device to the kernal. Restart your Pi then add yourself to the I 2C group:

\$ sudo modprobe i2c-dev \$ sudo usermod -aG i2c yourusername

#### **Install Apache and PHP**

\$ sudo apt-get install apache2 php5 libapache2-modphp5

To find the IP of your Pi (i.e. 192.168.1.10): \$ ip addr inet: ip.of.your.pi

Go to http://ip.of.your.pi and you should see the "It Works!" page.

Link the PiGauge Project to www root:

\$ cd /var/www \$ sudo ln -s /home/pi/PiGauge

Add apache to the I<sup>2</sup>C group to allow it to access the I 2C bus. Then restart apache:

\$ sudo adduser www-data i2c \$ sudo /etc/init.d/apache2 restart

From your home directory:

\$ sudo cp ./Adafruit-Raspberry-Pi-Python-Code/Adafruit\_PWM\_Servo\_Driver/Adafruit\_I2C.py /usr/local/lib/python2.7/site-packages/

\$ sudo cp ./Adafruit-Raspberry-Pi-Python-Code/Adafruit\_PWM\_Servo\_Driver/Adafruit\_PWM\_Ser vo\_Driver.py /usr/local/lib/python2.7/site-packages/

You should be ready to go, head over to http://ip.of.your.pi/PiGauge/ and try it out!

#### **Reading Servo Positions**

In this code snippet we are adding two unsigned bytes from the I 2C bus to get the position of a servo.

**Continued over page...**

def print\_position(chart\_num): chart\_pos = (chip.readU8(8 + chart\_num  $*$  4) +(chip.readU8(9 + chart num  $*$  4) << 8)) print chart\_pos

From Table 3 in the PCA9685 datasheet you can see that positions are stored in every 4th and 5th register starting at register 12 and 13. To get the position of the servo you'll need to add the contents of the two registers together. However, adding them as is will get the wrong answer! Why? Two 8-bit registers are "glued" together to make a 16-bit register. This is called concatenation. This means that the first register contains bits 0-7 and the second contains 8-15. To properly add them together you'll need to shift all the bits in the second register to the left by 8-bits (>>8). Then you'll be able to add them together for a 16-bit number. The cool thing about registers is that the electronics don't care what is in them. It is completely up to you, the programmer, to interpret what is inside them.

#### **Moving Servos**

The whole project revolves around moving servo motors. The following lines of code are arguably the most critical. We defined a function called move\_servos(). This function takes two arguments: which chart number you want to move and where you want to move it. pwm.setPWM() comes from the Adafruit library.

def move\_servos(chart\_num, chart\_pos): pwm.setPWM(chart\_num,0,chart\_pos) time.sleep(0.1)

chart pos is a number between 170 and 608, but will vary a little from servo to servo. These numbers relate to a pulse width time (look up servo control if you are interested). To make the software more intuitive we have scaled the numbers from 0-100 using a transfer function, then we took it one step further. Since servos are not exactly linear, we took some data points, named servo\_data, and coded a linear regression (a fancy word for line of best fit) to make up for the non-linearities of the servos. The linear regression function returns the variables xfer\_m and xfer\_b that are used below.

def transfer(chart\_percent): return int(xfer\_m \* chart\_percent + xfer\_b)

def inverse\_transfer(chart\_pos): return int(round((chart\_pos - xfer\_b) / xfer\_m))

#### **Software Testing**

We are big believers in the Agile software development methodology and incremental progress. We didn't deploy the use of scrums or tracking in this little project but we did make some lightweight unit tests; they are available in the repository if you find yourself curious.

#### **Acknowledgements**

Special thanks to Scott Ehlers for patiently teaching me some new UNIX and PHP skills and to Tanda Headrick for building the mechanical display. A very special thanks to National Technical Systems (NTS) for sponsoring the project by giving us a bit of playtime to build a project status display. Follow the NTS links for more information on what we do when we aren't playing with a Raspberry Pi.

#### **Article by Ben Schaefer**

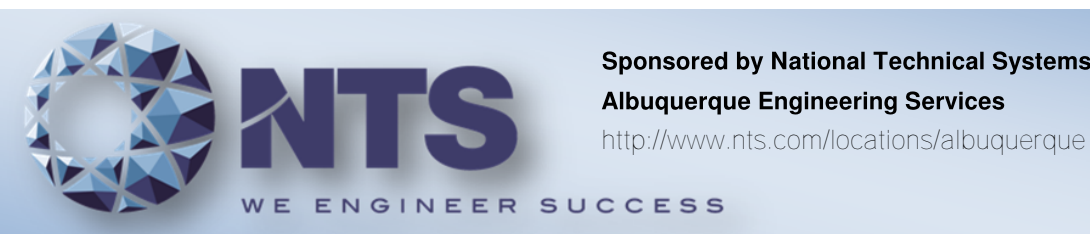

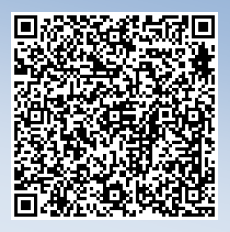

# L.Juick2Wire

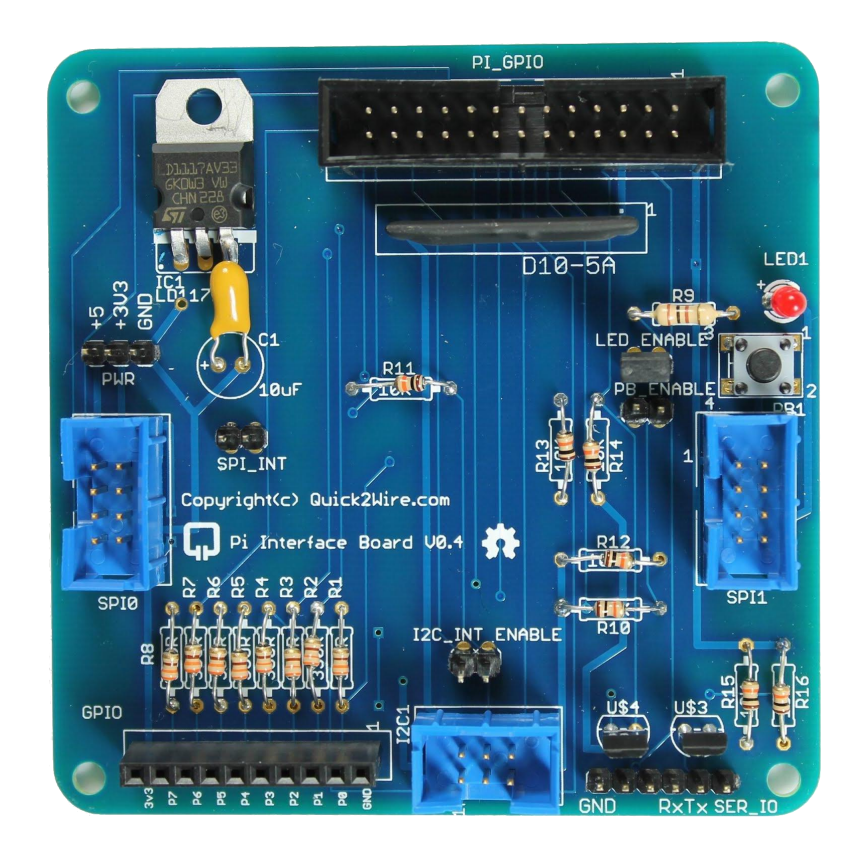

Safe and simple connection to your Raspberry Pi

#### **Hardware**

#### **Software**

#### **Support**

- Interface board
- <sup>2</sup>C Port Extender
- Analogue board
- For GPIO, I<sup>2</sup>C, SPI
- Device Libraries
- Examples
- Articles
- Tutorials
- $\cdot$  Forum
- Find out more at quick2wire.com

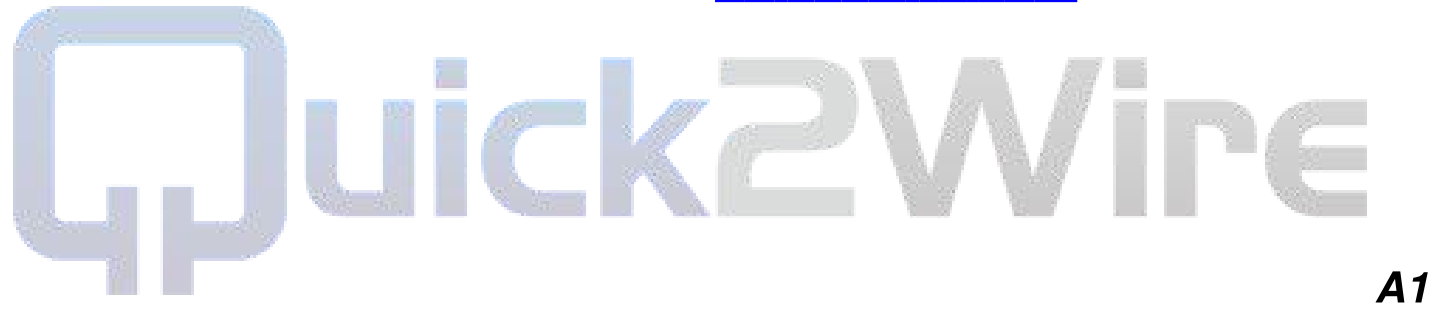

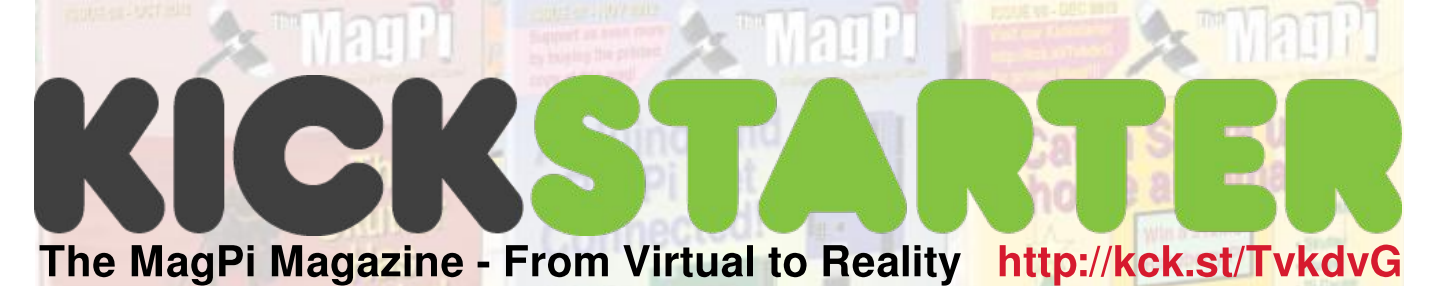

Bring The MagPi magazine, the best and only magazine for the Raspberry Pi enthusiast, from the digital realm into the physical realm.

kick-start moving the availability of be designed exclusively for this it. You get printed copies of The MagPi magazine from the Kickstarter project. digital realm into the physical realm and we are supporters some very exciting represents 256 full colour pages of rewards. The MagPi is the world's pure content. only magazine for users of the \$35 Raspberry Pi computer.

The MagPi magazine has been 250 pledges for the magazine published online each month since before we can create a suitable 2012. Each 32 Mav magazine is created entirely by worthwhile for us, and a great enthusiasts using the Raspberry price for you. Pi. Our site, www.TheMagPi.com, 100,000 receives hits month.

the magazine available in printed the Raspberry Pi Foundation and form, so we did a test print run of use our talents, enthusiasm plus issue 6. The result was a large an extensive amount of personal number of requests for all back time to give back to the global issues to be printed. However community and help further the there are significant upfront costs education of anyone using the **STARTUP KIT:** This gives you the associated with printing magazine and a a significant volume of magazines However, must be printed to get the price administrative point to where we want it to be.

from virtual to reality. If there is costs related to website hosting MAGPI BUMPER PACK plus a sufficient interest then this will give and bandwidth usage. While the signed copy of the "Raspberry Pi us confidence to continue to make vast majority of the pledge amount printed copies of The MagPi will be used to print the magazines available when we start Volume 2 and provide the rewards, there will next vear.

issues available, we decided it The MagPi plus it will allow us to the-line. You get the STARTUP would be better and more cost explore other ways of expanding KIT plus MORE accessories. £145 effective to make Volume 1 of The the availability of the magazine MagPi available as one "bumper and introduce other pack". Volume 1 will comprise of content. all 8 issues published in 2012, including the December issue. With every pledge Additionally you get an exclusive make binder to hold all the individual Raspberry Pi Foundation.

This is a unique opportunity to magazines with artwork which will **MAGPI BUMPER PACK:** This is

offering With 32 pages per magazine, that

The funding goal is not the real target. We need a minimum of GAMBLE PACK: You get the page printing make run to it

every Where will the money go? Here at The MagPi we are all volunteers we are certainly not in this for the BUMPER PACK and gift one. £50 We have always wanted to make money. We take inspiration from professionally Raspberry Pi computer.

there are certain costs that qo towards producing a high quality magazine. Printing magazines is Your pledges will bring The MagPi certainly not free plus there are be a small surplus from each pledge. This will be used to fund Rather than make individual back the ongoing costs of producing types 0f

> we also a donation to

Volume 1 (2012) of The MagPi comprising of all 8 issues. You also get a limited edition MagPi binder to store your magazines plus MagPi stickers. £25

MAGPI BUMPER PACK plus a "Gamble" Raspberry Pi case. The fun gamble is that you will not know which case colour you will receive. £30

**BOGO PACK: Buy a MAGPI** 

**MAG+PI KIT: Get the MAGPI BUMPER PACK and a 512Mb** Raspberry Pi plus case. £65

MAG+PI KIT plus everything you need to get your Raspberry Pi up and running. £99

**SIGNATURE EDITION: This verv** limited pledge gives you the User Guide" book with a personal message from Eben and Liz Upton. £100

**ULTIMATE KIT: This is top-of-**

**SIGNATURE KIT: This is THE** Raspberry Pi experience. This very limited pledge will give you the the ULTIMATE KIT plus the SIGNATURE EDITION. £200

## Programming the Raspberry Pi: Getting Started with Python

#### **In a new book from www.raspberrypibook.com, Simon Monk covers basic Python to in depth GPIO usage**

Having bought a Raspberry Pi, chances are that you will be interested in learning how to program your new gadget. The book **"Programming the Raspberry Pi: Getting Started with Python" by Simon Monk,** guides the reader through the process of learning Python with the Raspberry Pi.

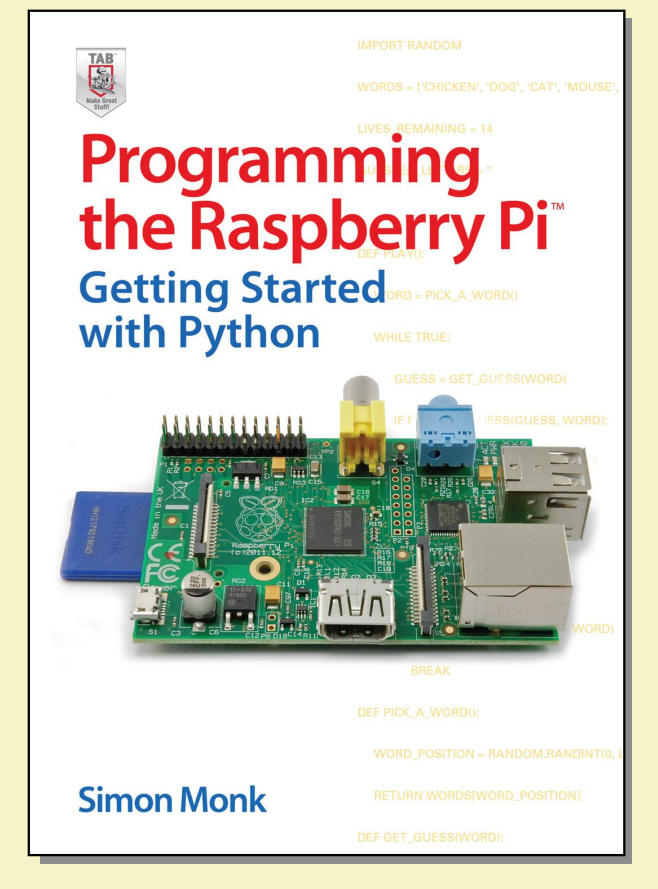

The book is accessible to newcomers to programming and leads the reader through the basics of Python, before moving on to more complex topics such as using the Tkinter and Pygame libraries as well as programming for the GPIO connector.

The approach is very much hands-on. Programming concepts are developed in example programs, which build from a simple start in the same way as you would when writing a program from scratch.

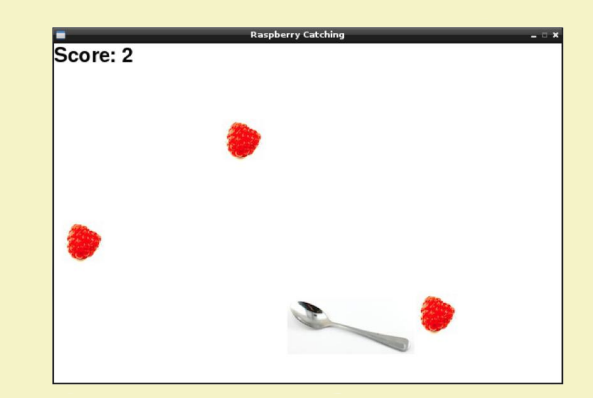

Three chapters of the book are devoted exclusively to programming and using the GPIO connector. Various techniques, tools and prototyping products are surveyed and explained, including Gertboard, PiFace, Pi Cobbler and the RaspiRobotBoard.

Two of the hardware chapters are step-bystep instructions for building and programming hardware projects using the GPIO connector. The first project is a simple 7-segment LED display that displays the Raspberry Pi's system time. The second is a roving robot that uses the low cost Magician Chassis rover kit, along with the RaspiRobotBoard interface board.

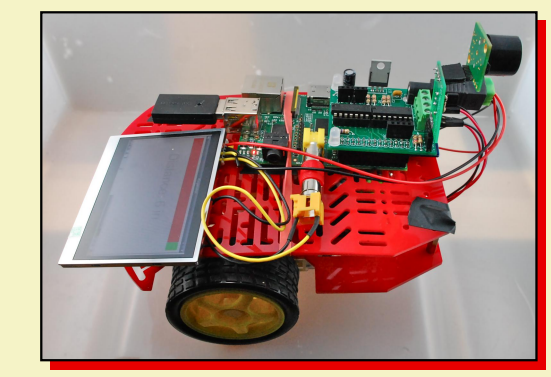

All the source code from the book is available as a download from the book's website.

The book is available from most major book sellers from the end of November 2012 and further details can be found at the book's website (www.raspberrypibook.com).

## pibow interview//

The Pibow auvs aive us an insight into the inner workings of their factory, how the Pibow has affected them, what plans they have instore for us and even tips on

#### starting your own buisness.

Meeting the pibow guys was an interesting experience for me and as they were pretty close to me I thought it was logical to go visit them as well as doing an interview, and I'm glad I did!

#### Q: To what do you attribute the success of the Pibow and how has it affected you?

"Pibow was just so different to other cases which meant it really stood out. Obviously featured on the RaspberryPi.org beina homepage was a massive coup for us and drove alot of the initial interest in Pibow, from that we just had to make sure we shipped as fast as we could. It was great sending out big batches of units, the next day there would always be loads of excited and happy tweets from people who's Pibow had just arrived."

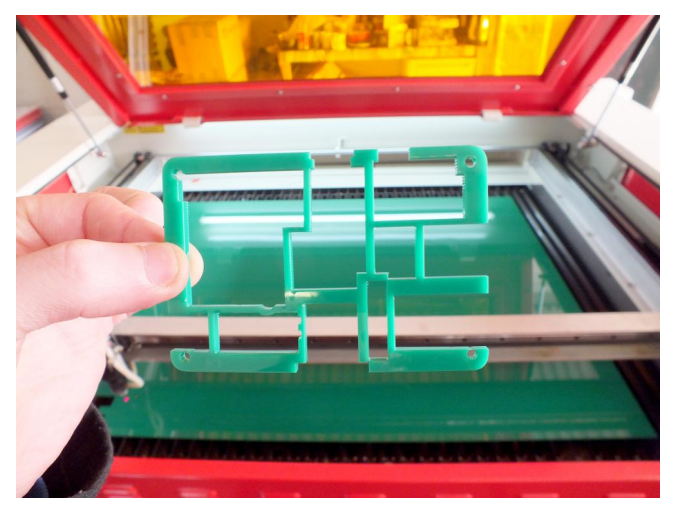

An example laser cut part

Q: Is there anything you would have done differently?

"If we'd known how successful it would be we'd have bought the extra laser cutters sooner which would have made things alot easier and quicker. They are expensive though so we always wanted to be sure we'd need them in the longer term."

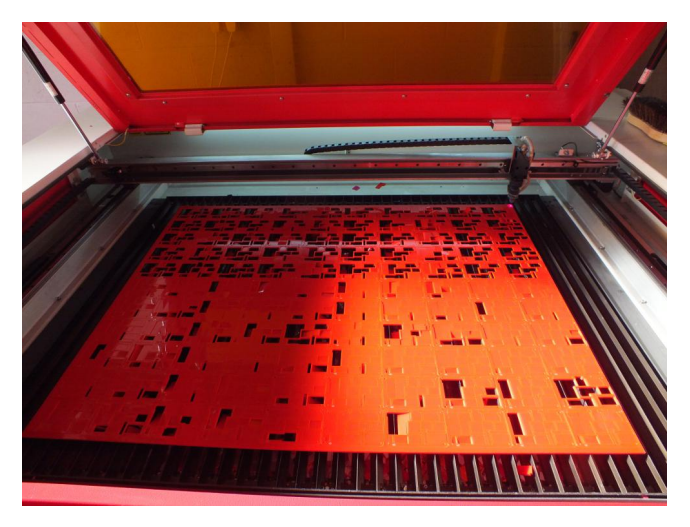

Q: What are your plans for the future; Will the re be any variation on the colours like a special edition 'Piwasp' (black and yellow) or 'Americana style' (red. white and blue), would there be cases with wheels?

"Right now we are focused on Picade (http://www.kickstarter.com/projects/pimoroni/ picade-the-arcade-cabinet-kit-for-yourraspberry-p) which we revealed two weeks ago via KickStarter. There are some pibow things coming in the very near future too including new colours!"

[O.K, so the cases with wheels suggestion was a little far-fetched but with how these quys are progressing, who knows!]

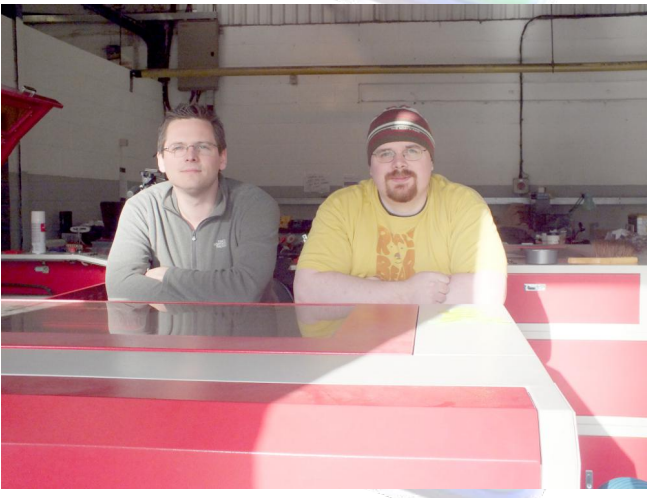

Jon and Paul from Pimoroni

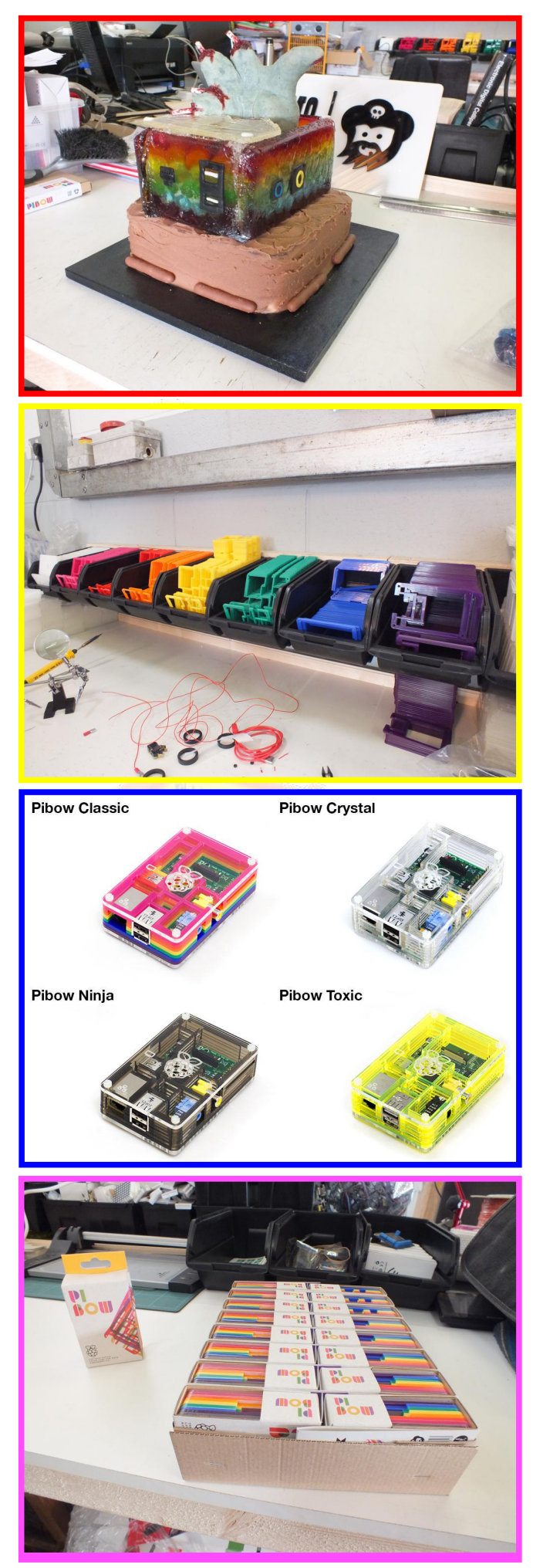

PiBows waiting to be shipped

Q: Finally, what advice would you give to budding entrepreneurs from your experience?

"Know your stuff. The internet is full of quality infomation if you hunt for it. Then just go for it and accept as much help as friends and family will offer :-)

We've worked really really hard over the past four months to ship out all the Pibows people have ordered. We've run the lasers for around 16 hours a day, everyday, including all weekends during that time. We were prepared to put our lives on hold to ensure we could deliver as quickly as possible.

Friends and family have been amazing and offered help at the workshop and also provided some financial support to get us up and running. We can't thank them all enough for what they have done to help."

They look like some great cases. Hopefully, we will see the Picade kit in mass production soon too.

PICADE

**DID YOU KNOW?** 

**Article by Chris Stagg** 

Paul from Pimoroni is responsible for designing the Raspberry Pi logo!

The PiBow case is made from acrylic.

Pimoroni now have 3 laser cutters called Bert, Ernie and Cookie Monster! [Ed: It can't be long before Oscar, Big Bird and The Count appear.]

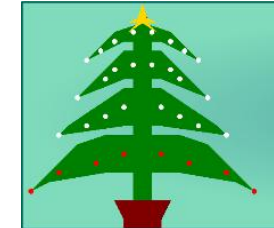

**CESIL Pi** 

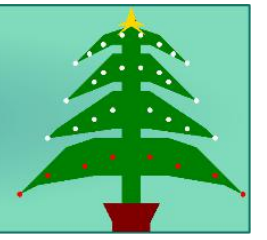

#### **Learn how to create a 70's Christmas tree with CESIL and a Raspberry Pi**

CESIL - Standing for Computer Education in Schools Instructional Language was designed in the 1970's as an attempt to introduce young people in schools into the world of computer programming. Without computers in schools, pupils wrote programs on paper and sent them into their local computer centre. The results would come back in the post a week later!

CESIL is a very simplified assembly language with a very limited application base, however it is easy to learn and write simple programs in. On it's own CESIL is not terribly exciting, so I've written an interpreter for it in BASIC, and added on a Christmas tree with programmable fairy lights! The tree has 4 rows of 8 lamps. Think of it as a grid 8 wide and 4 high.

A CESIL program is essentially three columns of text. The first column (which can be blank) is the label - it's a placeholder in the program which you can "jump" to from other parts of the program. The middle column is the operator that's the instruction to execute, and the final column is the operand - this is data for the instruction to use. This data may be the name of a label if it's a jump instruction, it may be a number or it may refer to a named memory store, or variable.

My extensions to the CESIL machine have included two more registers (three in total) to hold the row and column locations of the lamps and a colour instruction to set the lamp colour as well as a subroutine facility. The program can be up to 256 lines and contain up to 256 variables.

The best way to explain it may be to look at an actual program. This program reads in a number from the keyboard and prints a multiplication table:

```
# mtable:
# Multiplication table generator
  line
 print "Multiplication table generator"
 line
 print "What table"
  in
 store table
  load 1
  store index # Index times ....
loop: load index
  out
 print " TIMES "
  load table
 out
 print " = "mul index # Table was in accumulator
  out
 line
  load index # Add 1 to the index
 add 1
  store index
 sub 11 # Subtract 11 counting 1 to 10
  jineg loop # If <0 then jump to loop
 halt
```
Blank lines are allowed and comments start with the # symbol. Most of this should be selfexplanatory, but with just one accumulator, everything has to be transfered to and from memory - the 'store table' instruction stores the accumulator in a variable called 'table'.

The standard CESIL instructions are:

LOAD - Transfer the number into the accumulator

STORE - Transfer the accumulator into a named variable

JUMP - Jump to the given label

JINEG - Jump if the accumulator is negative JIZERO - Jump if the accumulator is zero ADD - Add a value to the accumulator SUB - Subtract from the accumulator MUL - Multiply the accumulator with the value DIV - Divide the accumulator with the value HALT - End program IN - Read a number from the keyboard OUT - Outputs the accumulator as a number PRINT - Prints a literal string (in "quotes") LINE - Prints a new line

Extensions:

JSR - Jump to subroutine RET - Return from subroutine (to the line after the last JSR instruction)

Christmas Tree extensions:

TREE - Build a new Christmas Tree ROW - Transfer the accumulator into the Row register

COL - Transfer the accumulator into the Column register

COLOUR - Set the lamp indicated by the Row and column registers to colour value in the accumulator

WAIT - Delays for the given number of centiseconds (100ths)

Note that you need to execute a WAIT instruction to actually reflect the colour changes in the lights. That means that you can set a lot of lights at once, then when you execute a WAIT (even a WAIT 0 instruction), all the lights will change at the same time.

There are 16 standard colours:

0: Off, 1: Navy, 2: Green, 3: Teal, 4: Maroon, 5: Purple,

6: Olive, 7: Silver, 8: Grey, 9: Blue, 10: Lime, 11: Aqua,

12: Red, 13: Pink, 14: Yellow, 15: White

Our Christmas tree has 4 rows of 8 lamps. Row 0 in the bottom and column 0 is the left hand side.

The following program fragment will fill the bottom row with red lamps:

```
Example program to light the bottom
     row with RED lights
 tree # Make a tree!
 load 0
 row # Row 0 - Bottomload 7 # Count 7 to zero
loop:
 store col-count
 col
 load 12 # Red
 colour
 load col-count
 sub 1
 jineg done # Jump If Negative
 jump loop
```
done: wait 1 # Update the lights halt

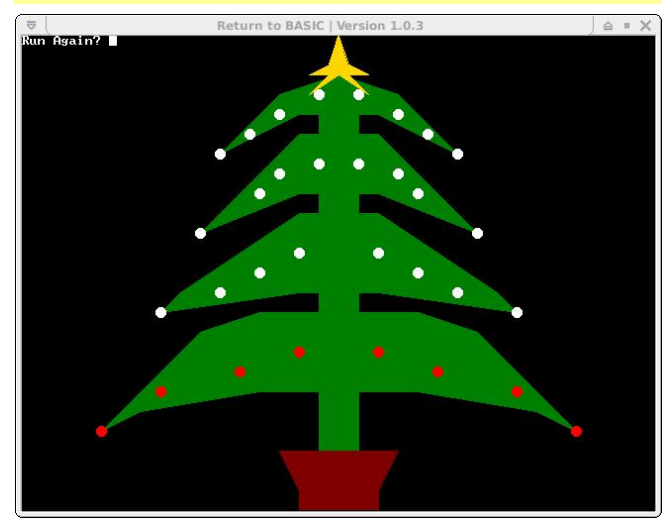

First download the RTB BASIC interpreter from

https://projects.drogon.net/return-to-basic/

Then you can install the CESIL interpreter and demos, using:

```
cd
git clone git://git.drogon.net/cesil
cd cesil
r+hload cesil
run
```
What I would like to see is people sharing examples, so please post them on forums, email them to me (projects@drogon.net) and what I'll do in January is to have a look at the ones I've found and send a free Raspberry Ladder board to the one I think is the most original, or clever...

#### **Article by Gordon Henderson**

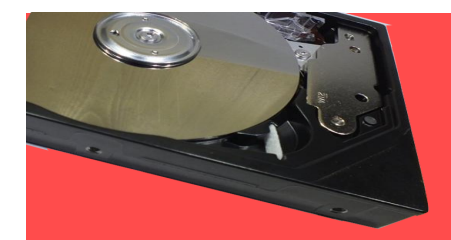

## **WELCOME TO THE** C++ CACHE!

#### Last time we looked at the very beginning of C++ and writing our first few programs. Today we'll carry on, as well as showing you how to run your programs and some more variable types.

#### **Compiling and Running Programs**

Once you've written your program (you may use any text editor, such as nano or Geany), save it as a .cpp file, then open a new terminal window and type the following:

g++ [name].cpp -o [program\_name]

Replace [name] with the name of the file and [program-name] with what you'd like the actual program to be called.

If you get an error saying the file is not found, you will have to use the cd command to find the directory you saved the .cpp file to, and then run the command again. If you get an error saying  $q++$ is not found (this shouldn't be the case on newer images), type sudo apt-get install build-essential to install  $q_{++}$ .

When the compiling is finished (it might take a while for bigger programs), simply type:

./[program\_name]

With [program-name] being the same as the one you used to compile. The program should then run, and when it is done you will be returned to the terminal as with any other command line program.

#### **More Variable Types**

Last time we looked at the int variable type, which lets us store whole numbers. Of course, we may need to store more than this, so there are different variable types. They are as follows.

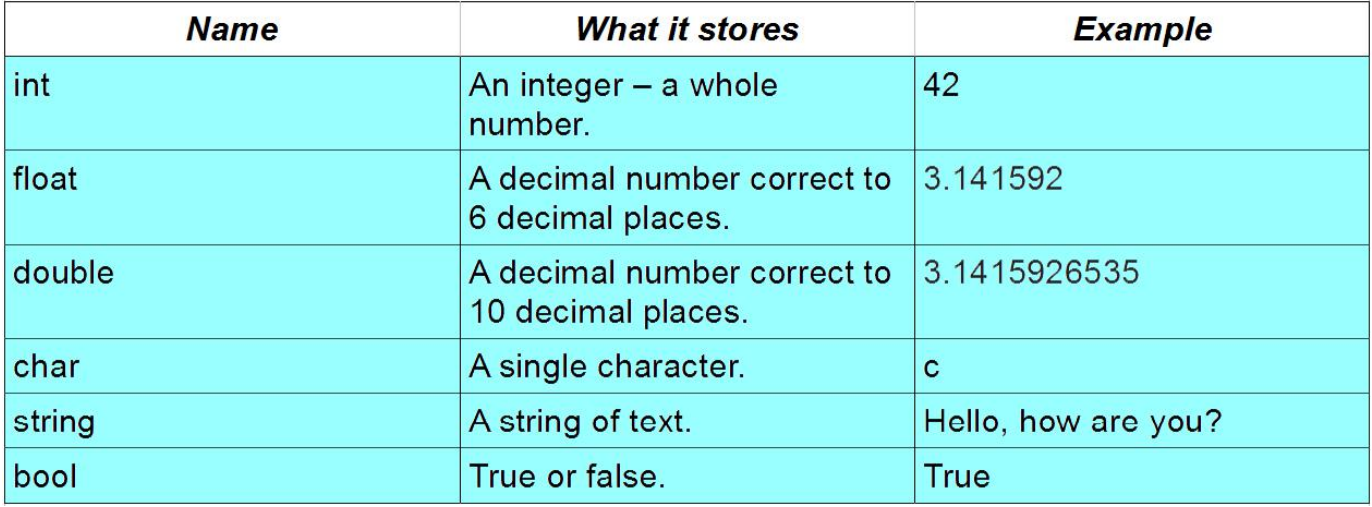

To make a variable, simply type the kind you want, followed by the name you want to give it,

followed by a semicolon. Have a look at the code below:

```
#include <string>
#include <iostream>
using namespace std;
int main()
₹
     //Make some number variables:
     int wholeNumber = 5;
     float decimalNumber = 5.5;
     //Make some letter variables:
     //Notice how we use sinale quotes
     //for characters, and double quotes
     //for strings.
     string greeting = "Hello there";<br>char punctuation = '!';
     //Make a boolean variable:
     bool isTrue = false;
     //Print our variables added together:
     cout << wholeNumber + decimalNumber << endl;
     \text{cout} \ll \text{greeting} + \text{punctuation} \ll \text{endl};
     cout << isTrue << endl;
     return \theta;
}
```
Notice what happens when we add the different kinds of variables. The number ones work as expected, as  $5 + 5.5$  equals 10.5, and that's what we get out. When we add letter ones, the letters get added together. So we have our string, "Hello there", and we add the exclamation mark, so we end up with "Hello there!". This is why data types are important. If we had saved the numbers as strings, it would have joined 5.5 to the end of 5, and we'd end up with "55.5". It is also a good idea to give variables sensible names. Variable names can have letters, numbers and underscores, but cannot begin with a number. There are also certain keywords you cannot use as they are reserved for the language.

Also notice we get 0 instead of "false" for  $i$  sTrue. A boolean is basically a 0 for false, or a 1 for true, just like binary, and so that's how the program outputs it. Last time we used cin to let the user input a value, and store that as a variable. Try doing that with the code above. We can also use the  $=$  sign to change what's stored inside a variable at any time (that's why they're called variables). The value of one variable can be assigned to another variable, for example:

int  $i = 4$ ; int  $i = i$ ;

However this cannot be used to assign a value to a string:

int  $i = 4$ : string  $s = i$ ;

since the string class has no member function to allow this assignment. The assignment of a number to a string can be achieved with a stringstream, which will be discussed in later tutorials.

**Baby steps in a...** 

## BIG WORL Ada, a language for everyone

**By Luke A. Guest**

#### **Introduction**

Following on from issue 6, we will continue to cover the basics of the Ada language.

#### **Numeric Types (continued)**

Integer types can have negative numbers, such as -10, -55, etc. Natural types can only accept values starting from 0 (so, no negative numbers) and Positive types can only accept values starting from 1 (no negative values and no zero either).

All of these types can be used together in mathematical expressions, but you must make sure you do not go outside of the range of the type you assign to, otherwise an error will occur. For example, if you define two variables  $X:$ 

```
with Ada.Text_IO;
   use Ada.Text_IO;
   procedure Decisions is
      Is Defective : Boolean := False;
   begin
      if Is Defective = True then
         Put Line ("Defective");
      else
         Put Line ("Not defective");
      end if;
12 end Decisions;
1
2
3
4
5
6
7
8
9
10
11
```
Listing 1: decisions.adb

Natural := 1; and Y : Integer := 2; and ther subtract Y from X and then assigning back into X again (e.g.  $X := X - Y$ ), this will cause an error as the result is -1 which is outside the range allowed for Natural types.

#### **Boolean types**

Boolean types have two values, True and False, there is nothing else you can assign to a variable of Boolean type.

#### **Simple decisions**

All languages have the idea of boolean values as all conditions in programming rely on the idea of something being true or false.

Type in the code in Listing 1 to see how we can

**Line 5: We define a Boolean variable, Is Defective** and set it to be False.

**Line** 7: We test to see if Is Defective = True. The = means whatever is on the left equals or is the same as whatever is on the right. The part between the if and the then is called an expression. We could also just have put if Is Defective then to mean the same thing.

Also, if Is Defective  $=$  False then and if not

**Is Defective then** mean the same thing.

**Line 8:** Anything between the **then** and the **else** keywords is run when the condition is true.

**Line** 10: Anything between the else and the end if keywords is run when the condition is false.

**Line** 11: All if statements should end with end if; even if there is no else part.

make decisions in Ada using a Boolean type.

#### Literals

We have already seen some literals, even though you don't know what they are. A literal is any piece of data in source code such as the number 125 or the string "Hello, from Ada" in Listing 1 in Part 1; these are numeric and string literals, respectively.

Also in Ada, there are character literals, such as -C'. A string is made up from characters, so we can add characters to strings using the  $\&$ operator, like we did in Listing 2 in Part 1, for example "Hello " & 'G' is the same as "Hello G". You can create variables of type Character just as we did previously with Integer, Natural and Positive.

For the Boolean type as noted above, the values of True and False are boolean literals.

#### **More attributes**

We have already come across the 'Image attribute, but now we will talk about three more attributes of integer types that are very useful. Every integer type has a range of values it can accept, this range is defined by the 'First and -'Last attributes, we can also get access to this range using the 'Range attribute, this really

#### **Cool features: Attributes**

Many language entities provide attributes that can provide information to the programmer. You access attributes using the apostrophe ('). In our examples, we have seen the 'Image (), 'First, 'Last and 'Range attributes of the 3 Integer types.

returns 'First .. 'Last, where the two dots (diaresis) say "this is a range of values."

If you try to assign a value outside this range to a variable of a type, it will cause an error and your program will not run correctly.

Another use for 'First is to assign an initial value to a variable. Looking at Listing 2, the initial value to assign to a variable comes after the  $:=$ symbol after the type name.

#### Exercises

- 1.Use the Integer'Image attribute to print the values returned by Integer'First and Integer'Last attributes.
- 2. Repeat exercise 1 but for Positive and Natura types.
- 3. Try replacing the initial values with the 'First attribute.

#### **A BIT OF HISTORY**

Back in the 1970's, the American Department of Defence (DoD) decided they wanted a programming language that could be used for all their projects. A number of teams around the world submitted proposals for a new language, each named after a colour: Red, Green, Blue and Yellow. Of which, the Green team led by Jean Ichbiah from CII Honeywell Bull in France won.

The first version of the green language was passed onto programming teams within the DoD and were told to use it for all subsequent projects.

The green language was renamed Ada after Lord Byron's daughter, Augusta Ada (Countess of Lovelace) who worked alongside Charles Babbage

and who is considered to be the world's first computer programmer due to her work on his Analytical Engine.

The first version of the Ada language came about in 1983, named Ada 83, the next version came along in the 1990's, initially called Ada9X and later renamed Ada95, the next version was Ada 2005 and there is another revision released this year 12 called Ada

The GNAT compiler is still being worked on to support the newer Ada 2012 features, sc unfortunately, some of these won't work if you try them out. We can definitely use Ada95 and also most of the Ada 2005 features for our programs.

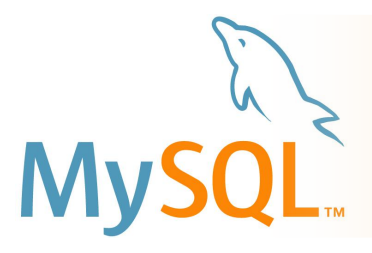

## **DATABASE BOOTCAMP**

#### There seems to be a good deal of debate about the language most suitable for learning on computers and one rarely offered is SQL - 'Structured Query Language.'

It is the international standard used to control databases and I contend easier to learn than most code. It is what is known as a 'high level language' i.e. very close to a clipped form of English. SQL covers a huge range of applications worldwide - not least that of manipulating intelligent websites!

Once you start to play you will understand the rhythm, or the syntax, in speaking SQL to the point where you could almost guess a command.

Follow this sequence on your own Pi and I explain how to get MySQL working and produce a solid platform on which you can develop your database skills - beyond the scope of this article.

#### **Installing MySQL**

We are going to use an Open Source version of SQL called 'MySQL' but this is not included in the standard Raspbian Distribution so needs to be located, downloaded and installed onto your Pi. Luckily, this complex process is controlled by one command and is run in a text screen or terminal window:-

#### pr0mpt > apt-get install mysql-server

Your Pi trundles off and begins the download. There may be periods in this process where nothing appears to happen but be patient. Eventually you will be presented with a blue screen and asked to set a password for MySQL - twice for confirmation.

MySQL is a registered trademark of Oracle and/or its affiliates. Logo used by permission.

#### **Databases**

A small

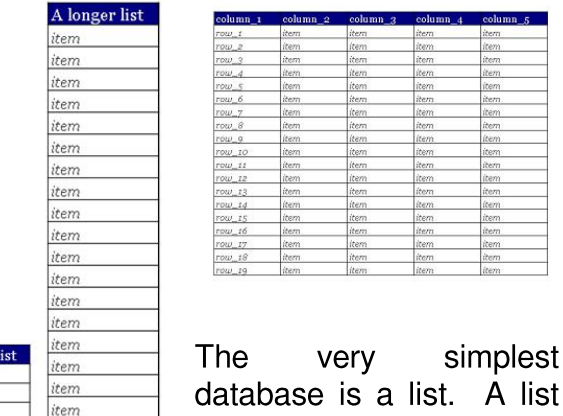

 $\frac{1}{\frac{item}{item}}$  becomes more useful the longer it gets but probably then requires more columns so you end up with a table.

A table has columns and rows - in database speak these are called fields and records. A large database can contain many tables - and so it goes.

There are three basic functions in maintaining any data in a table:- add, delete and modify.

So in terms of the data we keep we can add a new record, delete an old record or modify the contents of an existing record - that is all! (DML - Data Manipulation Language).

It terms of how we keep the data we can add, delete and modify tables and add, delete and modify fields - that is all! Master these commands and we are well on our way to controlling databases. (DDL - Data Definition Language).

Once the data is in place it is useless unless we DO something with it and this too can be reduced to two basic functions sort and search.

#### Data

We have managed to reduce elementary databases down into a few functions but before we proceed into MySQL we need to take one final look at data itself.

If ever you have needed to complete a form, paper based or on a web site, you would have come across one where the requirements are unclear or your response would not fit into the space available. You can scribble notes on a paper form or reduce the size of your handwriting to fit but that's not possible on computers as they are more highly defined. So it is with 'data-types'. MySQL recognizes only three types of data text, number and date. To store the data efficiently it needs to allocate the correct amount of computer storage space too.

#### **Entering MySQL**

Enter MySQL using the command mysql -u root -p. From here on you have left Raspbian and now need to type SQL Structured Query Language. Although SQL is an international standard local variations exist and MySQL is a particularly polite version. You have to say please at the end of every command otherwise nothing happens.

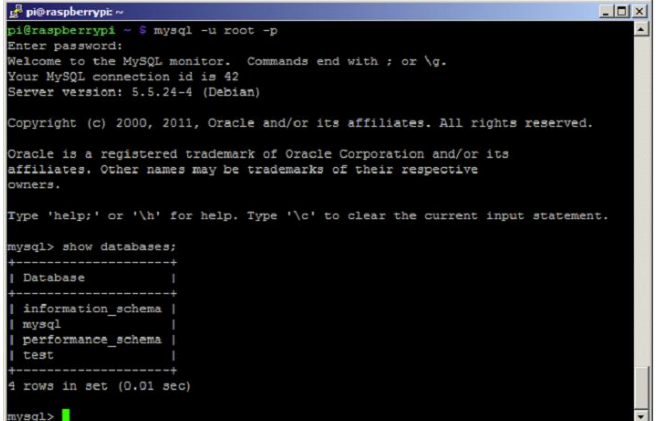

The short cut for please is the semi-colon. Remember - no ; no action.

#### **Viewing the databases**

To show the existing databases simply type:-

pr0mpt > show databases;

Should you forget your manners enter the please; on a separate line. You will display the four default databases. Before we start changing things lets become confident in our ability to look around. e.g:-

```
pr0mpt > show tables in
information_schema;
```
This displays the list of tables in the database information schema. The columns in a table can be seen in three ways. All produce the same result:-

```
pr0mpt > show columns in
information_schema.views;
pr0mpt > show fields in
information_schema.views;
pr@mpt > describeinformation_schema.views;
```
Note the general format of the command describes the table in the database separated by a full stop i.e:-

pr0mpt> show fields in <databasename>.<tablename>

Work through and try these examples and test your own options to gain the most from this article. A typical output is:-

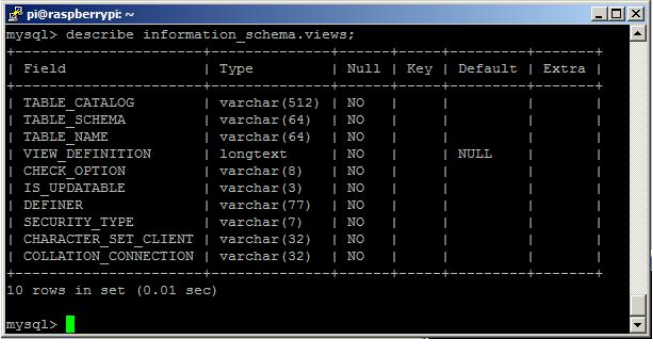

Here you can see the columns - called fields and other details that will be explained shortly.

#### **Viewing the data**

We can go further by selecting to see all the data in any of the tables. The star \* is known as a 'wild card' and means 'everything' so to select everything in a table enter:-

```
pr0mpt > select * from
information_schema.views;
```
**Continued over page...** 

This produces one extreme of output  $-$  i.e. nothing, an 'Empty set'. Notice also the timing here - the Pi has taken four one hundredths of a second to produce this output.

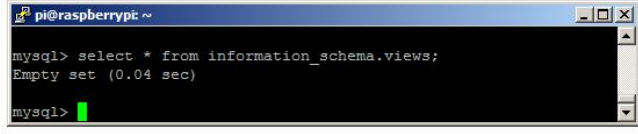

The other option is represented by:-

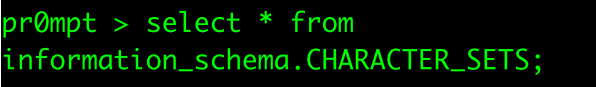

This produces what appears to be a mess, and it is, but it should look like this:

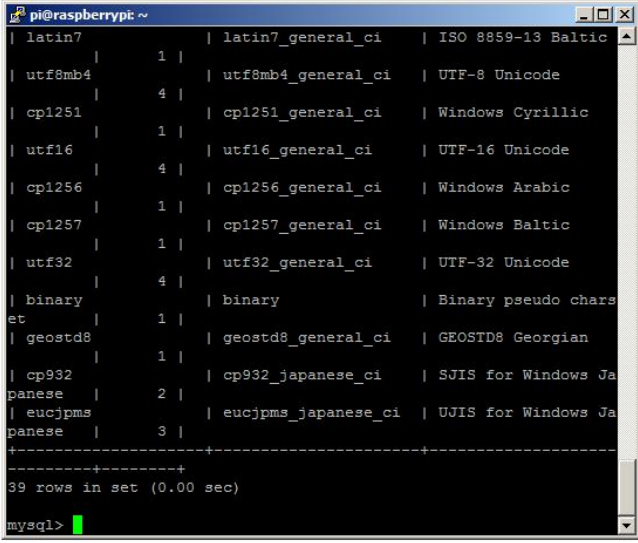

All the  $|$  + and – characters are actually border lines in a crude table that looks like this:-

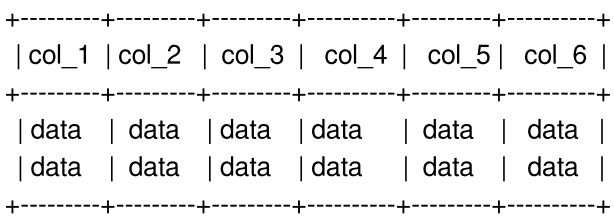

#### **Creating a Database**

Now the hard bit. MySQL can become very complex. Let's create a database called magpi type:-

pr0mpt > create database magpi;

Prove the database has been created:-

pr0mpt > show databases;

You now want to tell the system to use your new magpi database so type:-

 $pr@mpt > use magpi;$ 

#### **Creating a Table**

A database can contain many tables, as we have seen. Tables only need to be set up once but need to specify the data-type and size of the data it is expected to hold. A generic command looks like this:-

pr0mpt > create table <tablename> <col1><col1\_data-type>, <col2><col2\_data-type>, <col3><col3\_data-type>, . . . . . . . . . ) ;

A more useful example:-

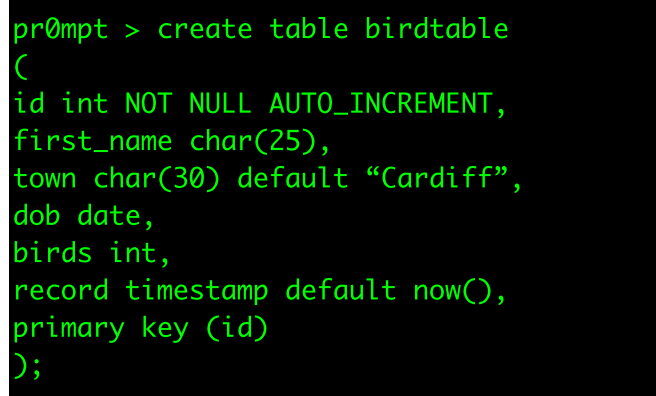

Now you can use describe birdtable: to reveal the by now familiar description:-

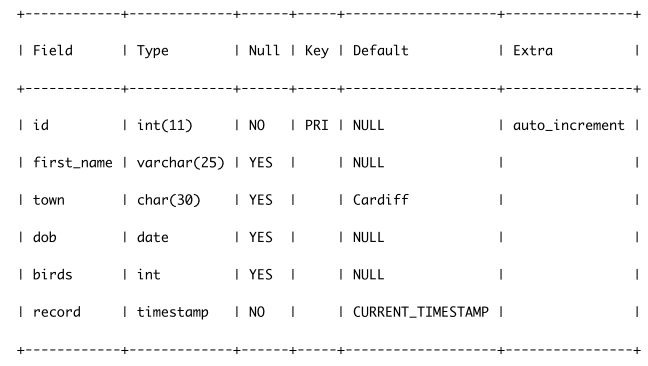

 $6$  rows in set  $(0.01$  sec)

Next time we will be looking at inserting data into pre-populated tables and viewing the data using sorting. searching and logical expressions.

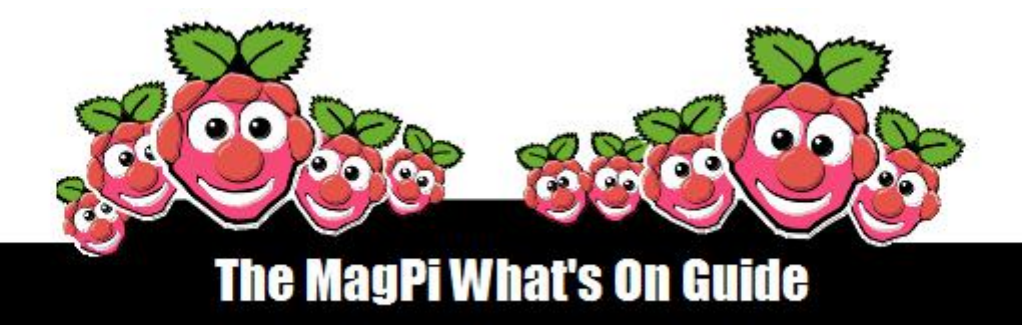

Want to keep up to date with all things Raspberry Pi in your area? Then this new section of the MagPi is for you! We aim to list Raspberry Jam events in your area. providing you with a RPi calendar for the month ahead.

> Are you in charge of running a Raspberry Pi event? Want to publicise it? Email us at: editor@themagpi.com

## **Bloominglabs Raspberry Pi Meetup**

When: First Tuesday of Every Month @ 7:00pm Where: Bloomington, Indiana, USA

Meetings are the first Tuesday of every month starting at 7:00pm until 9:00pm, everyone is welcome. Further information is available at http://bloominglabs.org

## **Manchester Raspberry Jamboree**

When: Saturday 9th March 2013 @ 10:00am Where: Manchester Central Conference Venue, M2 3GX, UK

The meeting will run from 10:00am until 4:00pm and there are a limited number of places. Tickets and further information is available at http://raspberryjamboree.eventbrite.com

## **Norwich Raspberry Pi User & DEV Group**

When: Saturday 8th December 2012 @ 12:00pm Where: House Cafe, 52 St. Benedicts Street, Norwich, UK

The meeting will run from 12:00pm until 5:00pm. Further information is available at http://norwichrpi.org

## **CERN Tarte au Framboise**

When: Saturday 19th January 2013 @ 9:30am Where CERN Microcosm, Geneva 1211, Switzerland

This event takes place at the world-famous CERN. Doors open at 9:30am and the meeting runs until 4:30pm. Further information is available at http://cern-raspberrypi.eventbrite.fr

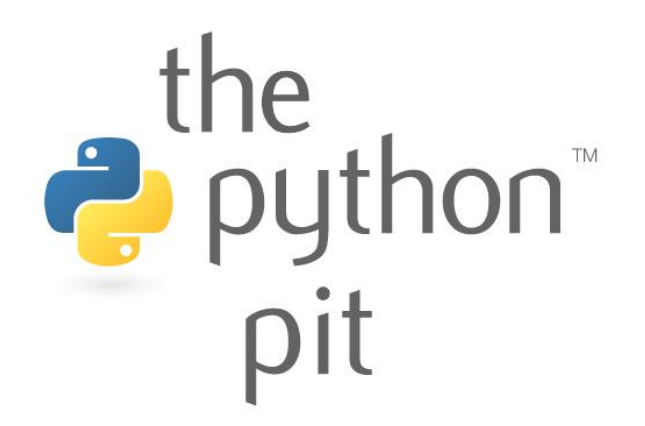

**Python can launch subprocesses that** function separately. Using this approach it is possible to create any number of desktop widgets.

We will create two widgets: a simple RSS news reader and an image downloader for Astronomy Picture of the Day.

Run magpi widgets.py. This will start the widgets widget image.py and widget rss.py. A single CTRL+C in the terminal will send a kill command to each subprocess. This code requires some additional Python modules which can be installed from the terminal:

```
sudo apt-get install python-setuptools
sudo easy_install-2.7 pip
sudo pip install feedparser # parses RSS
sudo pip install beautifulsoup4 # parses HTML
sudo apt-qet install python-imaging-tk # provides image manipulation
   magpi_widgets.py:
   # Python Widgets using pygame and subprocess
   # By ColinD  02 November 2012
   import subprocess, os, signal, Tkinter, time
   # run the widget subprocesses  feel free to add more here!
   pImg = subprocess.Popen(["python","widget_image.py"],stdin=subprocess.PIPE)
   pRss = subprocess.Popen(["python","widget_rss.py"],stdin=subprocess.PIPE)
   # send the screen width to the sub processes
   r = Tkinter.Tk()
   width = r.winfo_screenwidth()
   pImg.stdin.write(str(width)+"\n")
   pRss.stdin.write(str(width)+"\n")
   # Run until subprocesses killed with a single CTRLC
   try:
       while True:
          time.sleep(1)
   except KeyboardInterrupt:
       os.kill(pImg.pid, signal.SIGKILL)
       os.kill(pRss.pid, signal.SIGKILL)
   widget_image.py :
   import urllib, Image, pygame, os, sys, time
   from bs4 import BeautifulSoup
   # read stdin from parent process and calculate widget screen position
   baseXPos = int(sys.stdin.readline()) - 200 - 10os.environ['SDL_VIDEO_WINDOW_POS'] = str(baseXPos) + "," + str(30)
   # display a borderless window to contain the resized image
   windowSurface = pygame.display.set_mode((200,200), pygame.NOFRAME)
   while True:
       try:
           soup = BeautifulSoup(
                   urllib.urlopen('http://apod.nasa.gov/apod/astropix.html'))
           # APOD has one img tag so we can use find instead of findAll
           imgTag = soup.find('img')
           imgUrl = imgTag['src']
                                                                   TESTED!
                                        PYTHON VERSION: 2.7.3rc2
                                        PYGAME VERSION: 1.9.2a0
```
O.S.: Debian 7

```
imgName = os.path.basename(imgUrl)
        # if the image already exists then do not redownload
        if not os.path.exists(imgName):
            urllib.urlretrieve("http://apod.nasa.gov/apod/"+imgUrl,imgName)
        # download, resize and save the image for the widget
        imgOriginal = Image.open(imgName)
        imgResized = imgOriginal.resize((200, 200), Image.NEAREST)
        imgResized.save(imgName)
        imgLoad = pygame.image.load(imgName)
        windowSurface.blit(imgLoad, (0,0))
        pygame.display.update()
    # if an exception occurs skip the download on this loop
    except (IOError, TypeError, RuntimeError):
        print "Error downloading, will try again later"
    # sleep for 8 hours as we do not want to spam the server!
    time.sleep(28800)
widget_rss.py :
import pygame, os, sys, feedparser, time
pygame.init()
# read stdin from parent process and calculate widget screen position
baseXPos = int(sys.stdin.readline()) - 300 - 10os.environ['SDL_VIDEO_WINDOW_POS'] = str(baseXPos) + "," + str(430)
# create the Pygame window and fill the background with colour blocks
screen = pygame.display.set_mode((300,150))
pygame.draw.rect(screen,(80,140,80),(0,0,300,50))
pygame.draw.rect(screen,(80,80,80),(0,50,300,50))
pygame.draw.rect(screen,(160,160,160),(0,100,300,50))
# define the font to output the RSS text
font = pygame.font.SysFont('dejavuserif', 10, True)
while True:
   myFeed = feedparser.parse('http://www.raspberrypi.org/feed')
    # set the window title to be the name of the blog
    pygame.display.set_caption(myFeed['feed']['title']+" RSS")
    # get the articles from the RSS and output the text
    for i in range(0, 3):
        layerText = pygame.Surface(screen.get_size())
        outputText = (myFeed['items'][i].title, myFeed['items'][i].updated,
                  myFeed['items'][i].link, myFeed['items'][i].description)
        # clear the surface each loop by filling with transparent pixels
        layerText.set_colorkey((0,0,0))
        layerText.fill((0,0,0))
        j = 0
        for line in outputText:
            j = layerText.get_rect().y + j + 5
            text = font.render(line.rstrip('\n'), 0, (255,255,255))
            textpos = text.get_rect()
            text{text, } x = \text{layerText.get rect}().x + 5
            textpos.y = textpos.y+j
            layerText.blit(text, textpos)
            screen.blit(layerText, (0, 50*i))
            pygame.display.flip()
            j = j +5
    # sleep for an hour, do not spam the server!
    time.sleep(3600)
                                                                 the
```
#### **Ideas for improvement**

The widgets display will only refresh when checking for new content to download, causing blank output if another window is dragged on top. Try using Python's datetime to determine when to download new content while separately updating the screen output every second.

python

pit

## The Year of The MagPi

I first proposed the idea of The MagPi magazine back in March on the Raspberry Pi forums after reading numerous threads by those new to programming who wanted to learn but were unsure of how to start or whether they had enough experience to operate the Raspberry Pi.

At the time, there was no documentation how to use this clever little computer and most tutorials and projects were aimed at those with some experience in using Linux or had a background in programming. I felt this might put a lot of beginners off learning how to program or prevent them from realising the vast variety of projects that would be possible with limited effort with the Pi.

To target the more experienced programmer, one thing I felt was missing from the Raspberry Pi community was a central hub. aside from the forums, which would allow those to explain in detail to others how to replicate their project, show case pictures and videos and answer any questions from the community on the topic to help others in a similar situation.

Coming from a medical background with experience in publishing papers in journals, I felt that the best way the community could share their experience was to create a centralised place where everyone could access and share

information, and the media of an online peer reviewed journal seemed to tick all the boxes and comply with the educational ethos of the foundation.

Over the last 8 months, both The MagPi magazine and the team has evolved. We are now a Limited company and work very closely with the Raspberry Pi foundation.

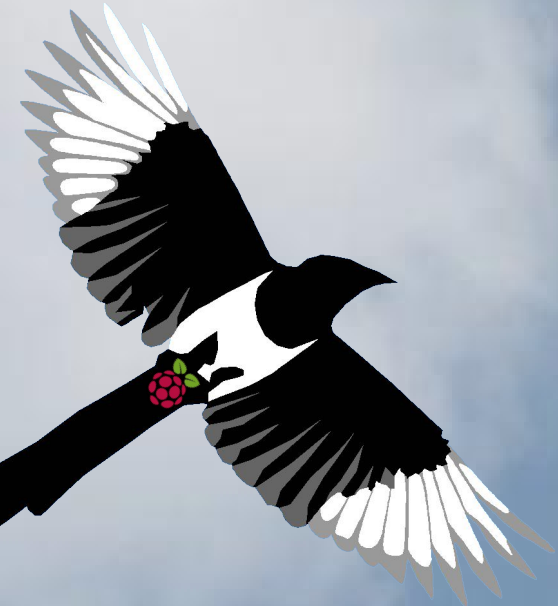

We encourage users to send their projects and we upload them to the draft of the issue. Readers get an early glimpse of the next magazine and they can provide suggestions to correct or clarify what is written and any tips or tricks which may be of benefit.

## Tine editor@themagpi.com

We currently produce a 32 page monthly magazine. Our content covers articles on a variety of Raspberry Pi related themes including coding, robotics, home automation, electronics, and practical techniques to name a few.

We are thankful for all the support given to us by both the Raspberry Pi Foundation and all our readers. We have been overwhelmed by how we have been positively received, with constant feedback to reflect this and some great articles featuring the magazine. including those by the Wall Street Journal and the BBC's Rory Cellan-Jones!

We have grown in size as a team, with editors and contributors from all over the world, from all age groups and all professions; from educationalists to medicine, technologists to students. To reflect the global interest in The MagPi magazine, it has been translated to French and German with Chinese and Spanish translations also being worked on.

We're super excited by our plans for The MagPi in 2013, including our Kickstarter project allowing readers the chance to get all eight issues in a limited edition binder. We hope you will continue to support us in the New Year.

**Ash Stone** Chief Editor of The MagPi

The MagPi is a trademark of The MagPi Ltd. Raspberry Pi is a trademark of the Raspberry Pi foundation. The MagPi magazine is collaboratively produced by an independent group of Raspberry Pi owners, and is not affiliated in any way with the Raspberry Pi Foundation. It is prohibited to commercially produce this magazine without authorization from The MagPi Ltd. Printing for non commercial purposes is agreeable under the Creative Commons license below. The MagPi does not accept ownership or responsibility for the content or opinions expressed in any of the articles included in this issue. All articles are checked and tested before the release deadline is met but some faults may remain. The reader is responsible for all consequences, both to software and hardware, following the implementation of any of the advice or code printed. The MagPi does not claim to own any copyright licenses and all content of the articles are submitted with the responsibility lying with that of the article writer.

This work is licensed under the Creative Commons Attribution-NonCommercial-ShareAlike 3.0 Unported License. To view a copy of this license, visit:

http://creativecommons.org/licenses/by-nc-sa/3.0/

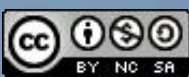

Alternatively, send a letter to Creative Commons, 444 Castro Street, Suite 900, Mountain View, California, 94041, USA.